# **ThinkCentre**

# 快速参考

内含

- 重要安全信息
- 保修和其他声明
- 计算机设置
- 软件恢复
- 故障诊断和诊断
- 帮助和服务

# **ThinkCentre**

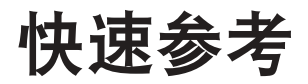

#### - 注 -

在使用本资料及其支持的产品之前, 请务必阅读以下信息:

- · 第 v 页的 『 重要安全信息』
- 第29页的附录 B, 『Lenovo 有限保证声明』
- · 第49页的附录 C, 『声明』

第一版 (2005年8月)

© Copyright Lenovo 2005. Portions © Copyright International Business Machines Corporation 2005. All rights reserved.

# 目录

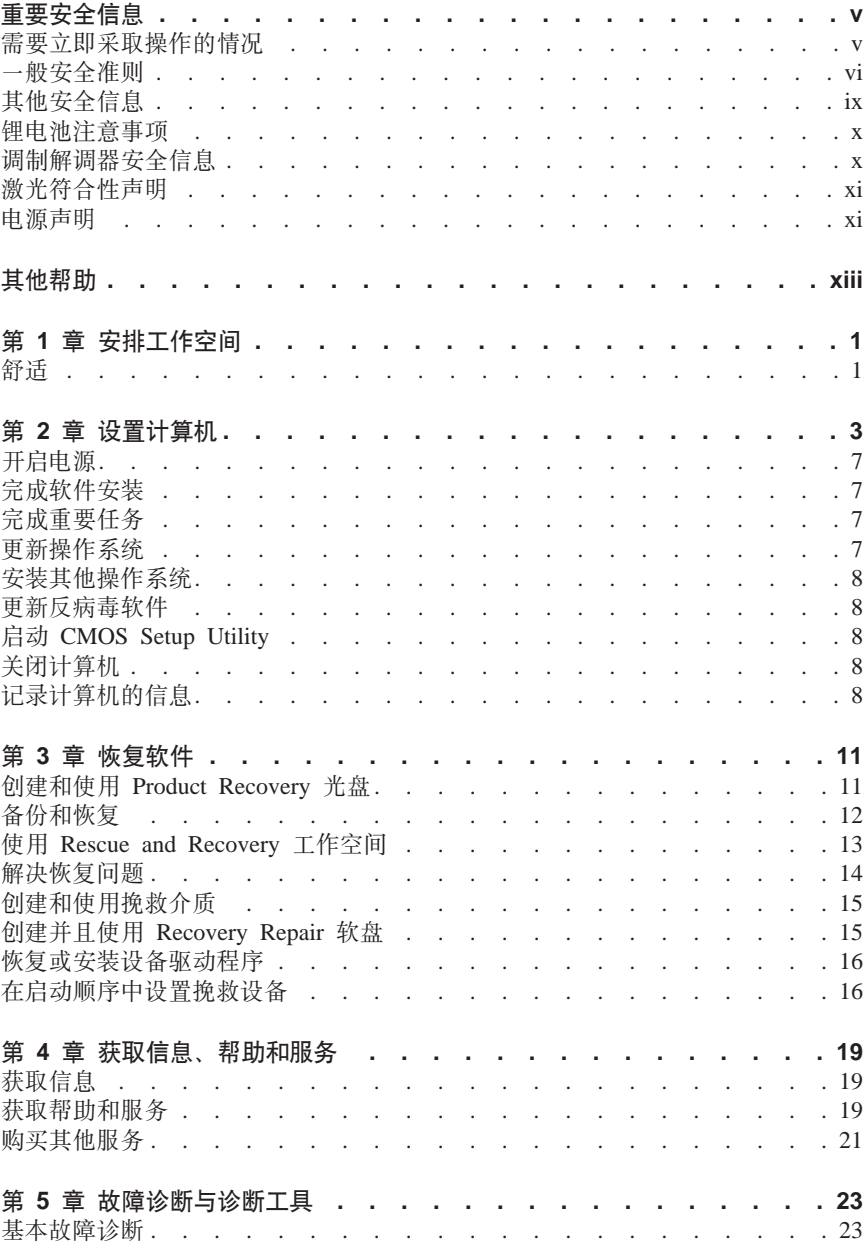

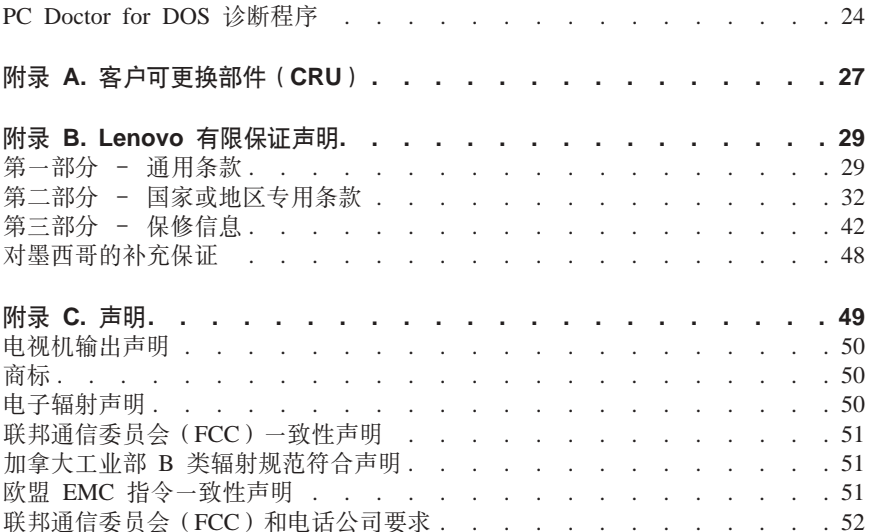

# <span id="page-6-0"></span>重要安全信息

#### 注

#### 请首先阅读重要的安全信息

该信息有助于您安全地使用 ThinkCentre® 或 ThinkPad® 个人计算机 请遵循并保 留计算机随附的所有信息。该文档中的信息并不修改购买协议或 Lenovo&; 有限保 证声明的条款。

客户安全非常重要。我们开发的产品安全、有效。然而、个人计算机是电子设备。 电源线 电源活配器以及其他功能部件 (尤其在使用不当的情况下) 会引起潜在的 安全危险, 这可能会导致人身伤害或财产损失。要减少这些危险, 请按照产品随附 的说明操作、遵守产品和操作说明中的所有警告信息并仔细阅读本文档中包含的信 息。仔细按照本文档中包含的和随产品提供的信息操作有助于使您免受危险并创造 更安全的计算机工作环境。

注: 本信息包含电源适配器和电池的参考信息。除移动式个人计算机外、还提供某 些带有外部电源适配器的产品(例如扬声器和监视器) 如果有此类产品,则 本信息也适用于该产品。另外、计算机产品包含硬币大小的内置电池、即使机 器断电该电池也会向系统时钟供电,所以电池安全信息适用于所有计算机。

#### 需要立即采取操作的情况

产品可能由于使用不当或疏忽而损坏。某些产品损坏程度严重的,应经过检查以及 (如果需要)授权维修人员的修理才可以继续使用。

与任何电子设备一样,当产品开启时请尤其小心。在极少数情况下,可能会发现从 机器中发出异味或看到冒出烟雾或火花。或者您可能会听到像爆裂、破裂或嘶嘶的 声音。这些情况可能仅表示内部电子组件已经不处于安全和受控的方式。也可能表 示存在安全隐患。然而,请不要冒险尝试自己诊断这些情况。

请经常检查计算机及其组件是否有损坏、损耗或危险的迹象。如果对于组件的情况 有任何问题,请不要使用产品。请联系客户支持中心或产品制造商以获取有关如何 检查产品及维修产品(如果需要)的说明。请参阅第 44 页的『全球电话列表』以 获取"服务与支持"电话号码列表。

在您发现下面列出的任何情况时(虽然这些情况不太可能出现),或者如果对您的 产品有任何安全忧虑,则在您向客户支持中心说明情况以获取进一步的指导之前, 请停止使用该产品并且将其从电源和远程通信线路上拔出。

- 电源线、插头、电源适配器、延长线、电涌保护器或电源破裂、断裂或损坏。
- 有过热、冒烟、有火花或起火的迹象。
- 电池损坏 (例如破裂、凹陷、有折痕)、电池漏电或电池上有异物堆积。
- 产品发出爆音、裂音、嘶嘶声或强烈异味。
- <span id="page-7-0"></span>• 计算机产品, 电源线或电源话配器有液体溅入或物体跌落在其上的迹象,
- 计算机产品、电源线或电源活配器进水。
- 产品以任何方式跌落或受到损坏。
- 当按照操作说明操作时产品不正常运行。
- 注: 加果您在并非为 / 由 Lenovo 制造的产品 ( 例加延长线 ) 中注音到这些情况。 请停止使用该产品直到您可以联系该产品的制造商以获取进一步的说明或获得 了合适的替换品。

#### 一般安全准则

请始终遵守以下预防措施以降低人身伤害和财产损失的风险。

#### 维修

请勿尝试自行维修产品、除非客户支持中心指示您这样操作。仅能通过得到批准的 服务供应商对您的产品进行维修。

注: 某些部件可由客户讲行升级或更换, 这些部件被称为"客户可更换部件"或 CRU。当可以由客户自行更换这些部件时, Lenovo 会将其明确标识为 CRU 并 提供带有相应说明的文档。执行这种替换时, 必须严格遵循所有说明。始终在 尝试替换前确保电源已关闭以及已从任何电源拔出产品的电源插头。如果您有 任何问题或疑问。请联系客户支持中心。

虽然在断开电源线连接之后计算机中没有移动部件,但对于相应的 UL 证书,以下 警告是必需的。

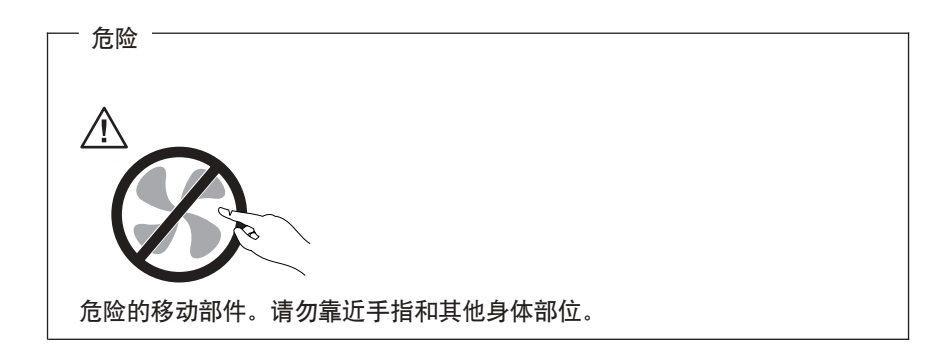

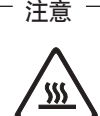

在更换任何 CRU 之前,请关闭计算机并在打开外盖之前等待 3 到 5 分钟 以使计算机冷却。

#### 电源线和电源话配器

请仅使用产品制造商提供的电源线和电源活配器。

切勿将电源线缠绕在电源适配器或其他物体上。这样做会绷紧电源线、从而可能导 致电源线磨损、破裂或弯曲。这样会出现安全隐患。

始终正确排设电源线。以使电源线不会被踩到。绊倒他人或被物体压住。

避免电源线和电源活配器接触到液体,例如,使电源线或电源活配器远离水槽、水 桶、盥洗室和用液体清洁剂清洁的地板。液体会导致短路,尤其是因误用而绷紧电 源线或施压于电源适配器时。液体也会导致电源线终端和/或适配器上的连接器接 头逐渐腐蚀,这样最终会导致过热。

请始终以正确的顺序连接电源线和信号电缆并且确保所有电源线接口牢固和完全地 插入插座。

请勿使用交流电输入引脚处出现腐蚀迹象和 / 或交流电输入处或其他地方出现过热 迹象(例如变形的塑料)的电源活配器

请勿使用任一端电触点出现腐蚀或过热迹象的任何电源线或者似乎以任何方式损坏 讨的仟何电源线

#### 延长线和相关设备

请确保所用延长线、电涌保护器、不间断电源和电源拖板的额定参数可满足产品的 电源需求 切勿使这些设备超负荷, 如果已使用电源拖板, 则负载不应超出电源板 拖输入额定值 如果您有关于电源负载 电源需求和输入额定值的问题 请咨询电 气技师以获取更多信息。

#### 插头和插座

如果您想要与计算机设备一起使用的插座(电源插座)出现损坏或腐蚀、则在合格 的电气技师将其更换前、请不要使用该插座。

请勿弯曲或改动插头,如果插头损坏,则联系制造商以获取替换品。

某些产品装配有三线插头 该插头仅话合插入接地的电源插座 这是一种安全功 能。请勿通过尝试将其插入非接地插座弄坏这种安全装置。如果您无法将插头插入 插座、则联系电气技师以获取核准的插座活配器或用支持该安全功能的插座替换该 插座。切勿使电源插座超负荷。总体的系统负载不应该超出分支电路额定值的 80%。如果您有关于电源负载和分支电路额定值的问题,请咨询电气技师以获取更 多信息。

请确保您正使用的电源插座已正确连线、易于操作并且位置紧靠设备。请勿完全拉 直由源线以免伸之绷紧

小心地将设备连接到电源插座或断开设备与电源插座的连接。

#### 由池

由 Lenovo 制造的所有个人计算机都包含不可充电的纽扣电池为系统时钟提供电源。 另外、许多移动式产品(例如 ThinkPad 笔记本 PC) 在便携方式下利用可充电电池 提供系统电源、Lenovo 提供的用于产品的电池已经过兼容性测试、并且仅能用批准 的部件讲行更换。

切勿试图打开或维修任何电池。请勿压碎、刺穿或焚烧电池或使金属触点短路。请 勿将电池与水或其他液体接触。只能严格根据产品文档中包含的说明对电池进行充 申.

电池的滥用或误操作会引起电池过热、而这会导致从电池或钮扣电池"放出"气体 或火焰。如果电池损坏,或者如果您注意到电池放电或电池引线上有异物堆积,请 停止使用电池并从电池制造商处获取替换品。

如果长时间不使用电池、电池的性能就会降低。对于某些可充电电池(特别是锂离 子电池), 使不用的电池处于放电状态会增加电池短路的风险, 这样会缩短电池的 使用寿命并且也会造成安全隐患 请勿让可充电锂离子电池完全放电或以放电状态 保存这些电池。

#### 发热与产品通风

开启计算机或给电池充电时,计算机会产生热量,由于外型轻巧紧凑,因此笔记本 PC 会产生很大的热量。请始终遵循以下基本预防措施:

- 计算机运行或给电池充电时, 请勿使计算机的底部与您的腿部或身体的任何部 位接触过长时间。计算机在正常操作过程中会产生一些热量。与身体长时间的 接触会导致不活甚至可能灼伤皮肤。
- 请勿在靠近易燃材料或易爆的环境中操作计算机或给电池充电。
- 通风口、风扇和 / 或散热器随产品一起提供, 可确保安全、舒适和可靠的运 行。将产品放在床、沙发、地毯或其他柔性物体表面上有可能无意中会妨碍这 些功能部件的运行。切勿阻塞、覆盖或禁用这些功能部件。

您应该至少每三个月检查一次台式计算机的灰尘聚积情况。在检查计算机之前,请 关闭电源并将计算机的电源线从电源插座拔出;然后从边框中的通风孔和穿孔清除 灰尘。如果发现外部聚积了灰尘,则您还应该从计算机内部(包括散热器入口、电

<span id="page-10-0"></span>源通风孔和风扇)检查并清除灰尘。在打开外盖前、请始终关闭计算机且拔出计算 机电源线。如果可能,请避免在交通繁忙区域 2 英尺范围内操作计算机。如果必须 在交通繁忙区域内或附近操作计算机, 则您应该更频繁地检查并清洁计算机 (如果 需要)

为了您的安全和维持计算机的最佳性能、对于台式计算机、请始终遵循以下基本预 防措施:

- 当计算机接通电源时, 请保持外盖处于关闭状态。
- 定期检查计算机外部灰尘聚积情况
- 从边框的通风孔和任何穿孔中清除灰尘。对于在灰尘密集或交通繁忙区域中的 计算机、可能需要更频繁地清洁。
- 请勿阻塞或限制通向计算机正面的气流。
- 请勿阻塞计算机背面的气流通风孔。
- 请勿在家具内存放或操作计算机, 因为这可能会提高出现过热情况的风险。
- 通向计算机的气流不应该超过 35°C (95°F).
- 请勿使用非 ThinkCentre 空气过滤设备。

# **CD M DVD }/w2+**

CD 和 DVD 驱动器以高速度旋转光盘, 如果 CD 或 DVD 破裂或有其他物理损 坏, 则在使用 CD 驱动器时光盘可能断裂或者甚至粉碎。要避免因这种情况造成伤 害的可能性并且减少损坏您机器的风险, 请执行以下操作:

- 始终将 CD/DVD 光盘存放在它们的原始包装中
- 存放 CD/DVD 光盘时、始终确保避免阳光直射并且远离直接热源
- 不使用时, 从计算机中取出 CD/DVD 光盘
- 请勿弯曲 CD/DVD 光盘或将它们强行放入计算机或它们的包装
- 使用每张光盘前, 请检查 CD/DVD 光盘是否有破裂。请勿使用破裂或损坏的光 盘

# 其他安全信息

危险

电源, 电话和通信电缆中的电流是危险的。

要避免电击危险:

- 请勿在雷电期间连接电缆、断开连接或执行该产品的安装,维护或重新配置。
- **•** 请将所有电源线连接至正确布线并接地的电源插座。
- 请将要连接至该产品的任何设备连接到正确布线的插座。
- 如有可能,请仅使用单手连接或断开信号电缆的连接。
- **•** 当有火, 水或房屋倒塌的迹象时切勿开启任何设备。
- <span id="page-11-0"></span>• 在打开设备外盖之前请断开已连接的电源线、远程通信系统、网络和调制解调 器,除非在安装和配置过程中另有说明。
- 当安装、移动、打开该产品的外盖或所连接的设备时,请连接电缆或断开电缆 的连接。

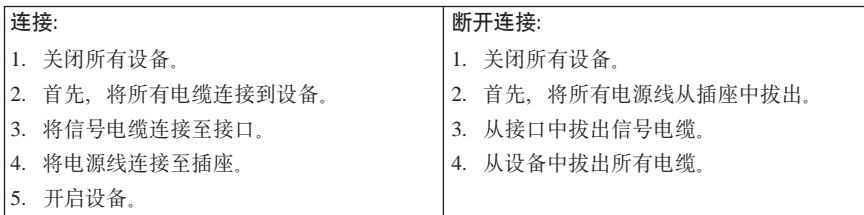

# 锂电池注意事项

#### 警告

#### 如果由池被不正确的替换会有爆炸的危险。

当替换电池时, 请仅使用部件号 33F8385 或者由制造商推荐的同类型的电池。电池 包含锂, 如果未正确使用, 操作或处理电池会爆炸。

#### 请勿:

- 扔入或浸入水中
- 加热到超过 100°C (212°F)
- 修复或拆开

警告

应按照本地法今或条例的要求处理。

# 调制解调器安全信息

为减少火灾的危险, 请只使用第 26 号 AWG 或更粗的远程通信线路电线。

要减少在使用电话时起火、电击或受伤的危险、请始终遵循基本安全预防措施、例 如:

- 切勿在雷电期间安装电话线路。
- 切勿将电话插孔安装在潮湿的地方, 除非该插孔是专为潮湿场所而设计的。
- 切勿触摸未绝缘的电话线路或终端。除非电话线已经与网络接口断开连接。
- 安装或改动电话线路时要小心谨慎。
- <span id="page-12-0"></span>• 避免在雷电期间使用电话 (无绳类型除外) 可能存在遭闪电电击的危险 (虽然 这种可能性不大).
- 请勿在煤气泄漏的地区附近使用电话报告泄漏情况。

#### **\$b{OTyw**

某些个人计算机型号出厂时装备了 CD-ROM 或 DVD-ROM 驱动器。CD-ROM 驱 动器和 DVD-ROM 驱动器也作为选件单独销售。CD-ROM 驱动器和 DVD-ROM 驱 动器是激光产品。这些该驱动器在制造时即已由制造商鉴定、证明符合《美国联邦 行政法典》卫生与公众服务部第 21 章 (DHHS 21 CFR) 子章 J 中关于 1 类激光 产品的要求。在其他国家和地区、这些驱动器经认证证明符合国际电工技术委员会 (IEC) 825 和 CENELEC EN 60 825 对 1 类激光产品的要求。

安装 CD-ROM 驱动器或 DVD-ROM 驱动器后, 请注意以下操作说明。

#### 警告 如果不按此处指定的步骤进行控制、调整或操作,则有可能导致遭受辐射的 危险。

卸下 CD-ROM 驱动器或 DVD-ROM 驱动器的外盖可能导致遭受激光辐射的危险。  $CD$ -ROM 驱动器或 DVD-ROM 驱动器中没有可维修的部件。请勿卸下驱动器外盖。

某些 CD-ROM 驱动器和 DVD-ROM 驱动器包含有嵌入式 3A 类或 3B 类激光二 极管。请注意以下声明。

#### 危险

打开时会有激光辐射。请勿注视光束,请勿用光学设备直接杳看,请避免直 **S)6Z\$bx.B#**

### **电源声明**

切勿卸下电源上的外盖或者任何贴有以下标签的部件。

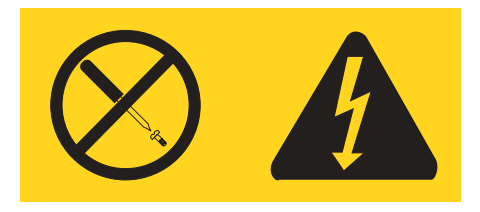

危险的电压、电流和能源级别会在任何贴有该标签的组件中存在。这些组件中没有 可维护的的部件。如果您怀疑这些部件中的某个有问题,请联系服务技术人员。

# <span id="page-14-0"></span>其他帮助

本《快速参考》提供有关安装计算机和启动操作系统的信息。本出版物还包括基本 故障诊断信息、软件恢复讨程、帮助和服务信息以及保证信息。

计算机的《用户指南》包括安装可洗硬件的信息。该可移植文档格式(PDF)文件 可通过计算机桌面上的 Access IBM® 程序获得。安装可选硬件之前、请使用 Adobe Acrobat Reader 杳看《用户指南》或将其打印。

Access IBM 程序还提供有助于您深入了解以下主题的信息:

- 使用计算机
- 安装硬件选件
- 连接通信电缆
- 对常见问题讲行故障诊断
- 注册计算机

您可以通过单击桌面上的图标启动 Access IBM 程序、或者单击 启动 -> Access IBM.

如果能访问因特网, 则可从万维网 http://www.lenovo.com/think/support 获得有关您 计算机的最新信息。

您可以在该 Web 站点上找到以下信息:

- CRU 拆卸和安装说明
- 出版物
- 故障诊断信息
- 部件信息
- 下载和驱动程序
- 其他有用信息资源的链接
- 电话支持列表

# <span id="page-16-0"></span>第 1 章 安排工作空间

为了最大程度地利用计算机、请安排好使用的设备和您的工作区域、以话合您的需 要和所做的工作类型。您的舒适是最重要的,但光源、空气流通和电源插座的位置 也可能影响您安排工作空间的方式。

# 舒话

虽然没有任何一种工作姿势能够完全活用于每个人、但是下面提供的一些指导可帮 肋您找到最活合的姿势。

长时间保持同一坐姿会引起疲劳。一把好椅子可明显降低疲劳度。靠背与座位应可 以独立调整并提供良好的支撑。座位的前部应为弧形,以减轻对大腿的压力。调整 座位, 使大腿与地板平行, 并且双脚平放在地板或搁脚板上。

使用键盘时,请使前臂与地板保持平行并且手腕处于自然、舒适的位置。尽量轻击 键盘、手和手指放松、可以通过调整键盘脚的位置来将键盘角度变更到最舒适的位 置.

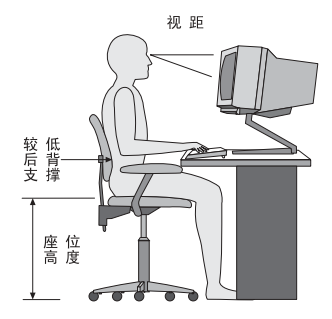

调整监视器以使屏幕的顶部与视线平齐、或略低于视平线。将监视器放在舒适的视 距内, 通常是 51 到 61 厘米 (20 到 24 英寸), 并且把它放在无需转动身体就可 观看到的位置。另外,请将其他常用设备(如电话或鼠标)置于伸手可及的位置。

#### 眩光与照明

调整监视器的位置、将来自顶灯、窗户和其他光源的眩光和反射减少到最低程度。 即使是发光面的反光也会在监视器屏幕上产生讨厌的反射。如果可能,请将监视器 放在与窗户和其他光源成直角的位置。如果必要。可关闭一些灯或使用低瓦数的灯 泡来减弱头顶上方的光线。如果监视器安装在靠近窗户处、则请使用窗帘或百叶窗 来遮挡阳光。随着一天中室内光线的变化,您可能需要调整监视器上的"亮度"与 "对比度" 控件

在不可能避免反射或调整光线的场所、在屏幕上加一个防眩滤光器可能会有所帮 助。不过, 这些滤光器可能会影响屏幕上图像的清晰度; 请仅在用尽其他方法仍无 法减少眩光后才尝试该方法。

积尘会增加眩光方面的问题。请记住定期使用无磨损的玻璃清洁液浸湿的软布来清 洁监视器的屏幕。

### 空气流通

计算机和监视器都会产生热量。计算机配有风扇可吸进新鲜空气,排出热空气。监 视器使热空气通过通风孔散出。阻塞通风孔将导致过热、这可能会引起故障或损 坏 安置好计算机和监视器. 不要让任何东西阻塞通风孔: 通常 51 毫米 (2 革寸) 的间隙就足够了。另外、请确保排出的空气不会吹到别人身上。

#### 电源插座和电缆长度

电源插座的位置以及连接到监视器、打印机和其他设备的电源线和电缆的长度可能 会决定计算机最终摆放的位置。

安排工作空间时:

- 避免使用延长线。如果可能、请将计算机电源线直接插入电源插座。
- 请保持电源线和电缆布线整洁、并远离走道和其他可能会偶尔踢到线缆的区 域.

有关电源线的更多信息、请参阅本书的第49页的附录 C, 『声明』。

# <span id="page-18-0"></span>第 2 章 设置计算机

注: 您的计算机可能没有本章描述的所有接口。

设置计算机时 请伸用以下信息 在计算机后部寻找接口的小图标

如果您的计算机电缆和接口面板的接口都有颜色标记、则请按颜色把电缆端头和接 口进行配对连接。例如、将蓝色的电缆端头与蓝色的接口相配、红色的电缆端头与 红色的接口相配

- 1. 请检查计算机后部电压选择开关的位置 如有必要. 可使用圆珠笔来滑动该开 关.
	- 如果电压提供范围是 100-127 伏 交流电, 将开关设置到 115 伏。
	- 如果电压提供范围是 200-240 伏 交流电、将开关设置到 230 伏。

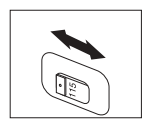

2. 您的键盘电缆可能有一个标准键盘接口 ■ 或一个通用串行总线(USB)接口 2. 请将键盘电缆连接到相应的键盘接口。

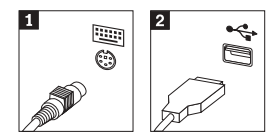

- 注: 某些型号将具有带指纹阅读器的键盘。请参考 Access IBM 程序以获取更 多信息
- 3. 您的鼠标电缆可能有一个标准鼠标接口 1 或一个 USB 接口 2 . 请将鼠标 电缆连接到相应的鼠标接口。

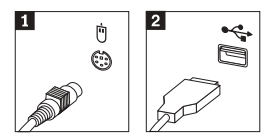

- 4. 将监视器电缆连接到计算机上的监视器接口。
	- 如果有标准视频图形阵列适配器(SVGA)监视器, 请如图所示将电缆连接 到接口。
		- 注: 如果您的型号具有两个监视器接口, 请确保使用加速图形端口 (AGP) 活配器上的接口。

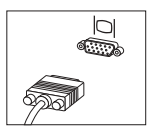

- 如果您有数字视频接口(DVI) 监视器、则如显示的那样将电缆连接到接  $\Box$ .
	- 注: 您的计算机必须已经安装支持 DVI 监视器的适配器。

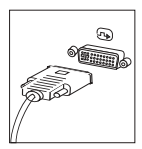

5. 如果有调制解调器, 请使用以下说明来连接调制解调器。

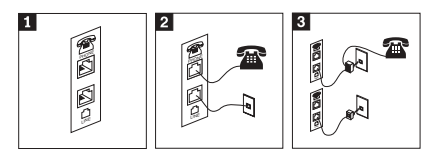

- $\mathbf{1}$ 该图显示计算机后部两个用于设置调制解调器的接口。  $\overline{\mathbf{p}}$ 
	- 该图显示在使用 RU-11 电话插座的美国和其他国家或地区中如何连接调制解调器。将 电话电缆的一端连接至电话,另一端连接至计算机后部的电话接口。将调制解调器 电缆的一端连接至计算机后部的调制解调器接口,另一端连接至电话插座。
- $\vert 3 \vert$ 在不使用 RU-11 电话插座的国家或地区, 如该图顶部所示, 需要分线器或转换器来将 电缆连接到电话插座。如该图底部所示、您还可以使用分线器或转换器而不连接电 话。

6. 如果有音频设备、请使用以下说明来连接它们。有关扬声器的更多信息、请参 阅步骤 7 和 8.

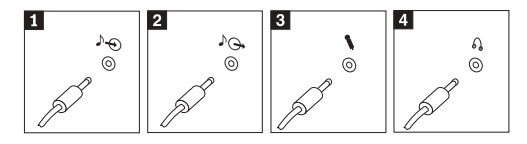

- 1 音频输入 该接口接收来自外接音频设备(如立体声系统)的音频信号。
- 2 音频输出 该接口将音频信号从计算机发送到外接设备、如有源立体声音箱。
- 当您要录音或如果使用语音识别软件时、请使用该接口将麦克风连接 3 麦克风 到计算机。
- 当您要听音乐或其他声音而又不打扰任何人时、请使用该接口将耳机 4 耳机 连接到计算机。该接口可能位于计算机前部。
- 7. 如果有带有交流电源适配器的有源音箱, 请按照以下说明操作。

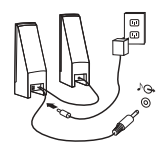

- a. 如有必要, 请连接两个音箱之间的电缆。在某些音箱上, 该电缆是固定连 接的.
- b. 将交流电源适配器的电缆连接到音箱上。
- c. 将音箱连接到计算机。
- d. 将交流电源适配器连接到交流电电源上。
- 8. 如果您有未带交流电源适配器的无源音箱, 请使用以下说明进行操作。

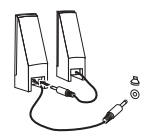

- a. 如有必要, 请连接两个音箱之间的电缆。在某些音箱上, 该电缆是固定连 接的.
- b. 将音箱连接到计算机。
- 9. 连接任何其他已有设备。您的计算机可能没有以下所示的所有接口。

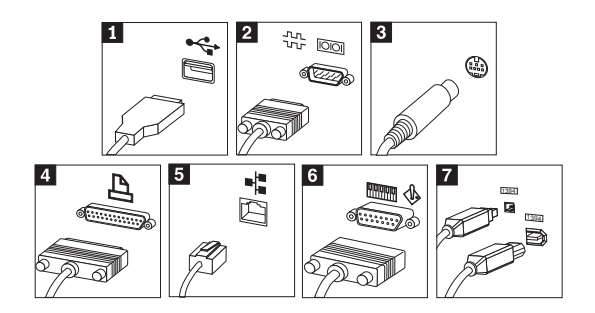

1 USB 请使用这些接口来连接需要"通用串行总线(USB)"连接的设备, 如鼠标、扫描仪、打印机或个人数字助理(PDA)。

2 串行接口 使用该接口来连接外置调制解调器、串行打印机或其他使用 9 针串行接 口的设备。

3 S-Video 使用该接口来连接带有 S-Video 接口的电视机。该接口存在于某些高性 能视频话配器上

4 并行接口 使用该接口来连接并行打印机或任何其他需要 25 针并行连接的设备。

5 以太网接口 使用该接口将计算机连接到以太网类型的局域网或有线电视调制解调 器.

> 要点 当连接到以太网时, 要在 FCC B 类规范内运行计算机, 请使用 5 类以太网电缆。

- 6 MIDI / 游戏杆接 使用该接口来连接游戏杆、游戏手柄或乐器数字接口 (MIDI) 设备,  $\Box$ 如 MIDI 键盘
- **7** IEEE 1394 该接口有时也称为 Firewire, 因为它可以快速传输数据。有两种类型的 IEEE 1394 接口: 4 针和 6 针。IEEE 1394 可连接数种类型的消费类 电子产品。句括数字音频设备和扫描仪

10. 将电源线连接到正确接地的电源插座。

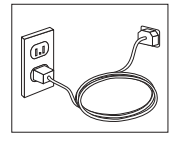

注: 有关接口的更多信息、请参考计算机桌面上的 Access IBM 程序。

# <span id="page-22-0"></span>开启电源

请首先开启监视器和其他外接设备, 然后再开启计算机。当开机自检(POST)完 成时,徽标窗口关闭。如果您的计算机已预安装软件,则软件安装程序启动。

如果您在启动过程中遇到任何问题, 请参阅第23 页的第5 章, 『故障诊断与诊断工 具』和第19 页的第 4 章, 『获取信息、帮助和服务』。

#### **jIm~20**

#### **\*c**

在使用该计算机上的程序前, 请仔细阅读许可证协议, 这些协议详细阐述了 您的权利、义务和该计算机上的软件保证。使用这些程序就表示您接受这些 协议的条款。如果您不接受这些协议、则请勿使用这些程序。取而代之的做 法是迅速退回整台计算机而获取全额退款。

注: 某些型号可能预安装了多语言版本的 Microsoft® Windows® XP Pro。如果计算 机具有多语言版本, 则在初始安装的过程中将提示您选择一种语言。在安装完 成后, 可以通过 Windows "控制面板"更改语言版本。

第一次启动计算机之后, 请按照屏幕上的说明来完成软件安装。如果第一次开启计 算机时您没有完成软件安装、则可能会出现无法预料的结果。当安装完成时、请单 击桌面上的 Access IBM 来了解有关您的计算机的更多信息。

# **jIX\*Nq**

计算机设置完毕后, 为以后节省时间和避免麻烦, 请执行以下任务:

- 创建诊断软盘。诊断工具可以隔离硬件问题, 它是 Product Recovery 程序的一部 分。事先创建诊断软盘可确保在无法访问 Product Recovery 程序时能够使用诊断 工具。请参阅第25页的『创建诊断软盘』。
- 请记录您计算机的机器类型、型号和序列号。如果需要服务或技术支持, 则可 能会要求您提供这些信息。请参阅第8页的『记录计算机的信息』。

请妥善保存该《快速参考》。这是包含有关重新安装出厂安装软件的重要信息的唯 一出版物。第11 页的第 3 章, 『恢复软件』包含有关恢复出厂安装软件的信息。

#### **|BYw53**

Microsoft 通过 Microsoft Windows Update Web 站点为各种操作系统提供可用的更 新。Web 站点自动确定对您特定的计算机可用的 Windows Update 并仅列出那些更 新。更新可包含安全修订、新版本的 Windows 组件(例如 Media Player)、Windows 操作系统其他部分的修订或者增强。

有关更新操作系统的详细信息, 请参考 Access IBM 程序。

# <span id="page-23-0"></span>**20d{Yw53**

如果要安装自己的操作系统, 则请按照操作系统 CD 或软盘随附的说明进行操作 在安装了操作系统之后,不要忘记安装所有的设备驱动程序。设备驱动程序通常随 附安装说明。

#### **|B4!>m~**

您的计算机随附有 Norton AntiVirus 软件, 您可以用来检测和除去病毒, 应该运行 LiveUpdate 应用程序以从 Norton AntiVirus Web 站点获取最新的更新。LiveUpdate 将下载最新的病毒列表, 并且 Norton AntiVirus 将在下次扫描您的计算机时使用该 新列表

有关更新反病毒软件的更详细的信息, 请参考 Access IBM 程序。

# **t/ CMOS Setup Utility**

CMOS Setup Utility 使您能够查看、设置或更改 BIOS 配置设置和密码。

- 1. 关闭操作系统并关闭计算机。
- 2. 在开启计算机时, 请反复按下并释放 F1 键以进入 CMOS Setup Utility。
	- 注: 如果已设置了密码, 在输入密码之前, 将不显示 CMOS Setup Utility 程序 菜单。要获取有关 CMOS Setup Utility 程序的更多信息, 请参阅《用户指 南》。

在某些情况下当 POST 侦测到硬件已卸下或者新的硬件已在计算机中安装时, CMOS Setup Utility 将自动启动。

# 关闭计算机

当准备关闭计算机时、请始终按照该操作系统的关机过程进行操作。这样可防止丢 失未保存的数据或损坏软件程序。要关闭 Microsoft Windows 操作系统、请从"开 始"菜单中选择"关机"或"关闭计算机"。

# 记录计算机的信息

如果您的计算机需要维修,则记录下计算机的有关信息可能很有用处。技术服务人 **吊可能会向您询问这些信息** 

该计算机上标有机器类型、型号和序列号。请使用下表来记录这些信息。

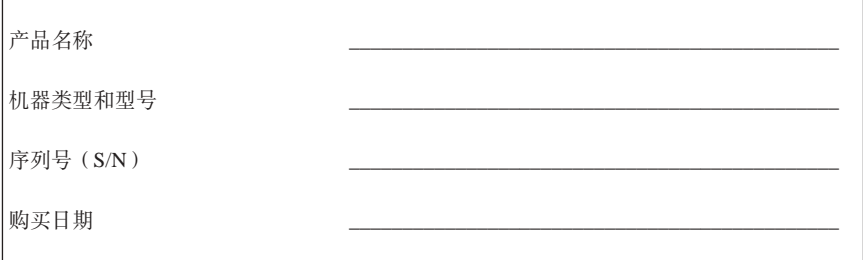

您可以通过因特网在以下 Web 站点注册您的计算机:

http://www.lenovo.com/register

当您注册该计算机后,可以获得以下好处:

- 请求帮助时可获得更迅速的服务
- 免费软件和特别促销报价的自动通知

有关注册计算机的更多信息、请参考 Access IBM 程序。

# <span id="page-26-0"></span>**Z 3 B V4m~**

Rescue and Recovery™ 程序提供了独立于 Windows 操作系统运行的环境并且在 Windows 操作系统中是隐藏的。由于 Rescue and Recovery 工作空间是隐藏的, 所 以它能够免受多数病毒的攻击, 从而提供了一个安全的场所以执行可能无法在 Windows 环境中执行的挽救和恢复操作。本章将帮助您熟悉计算机上安装的 Rescue and Recovery 程序提供的以下恢复解决方案:

- 创建 Product Recovery 光盘, 请参阅 『 创建和使用 Product Recovery 光盘 』,
- 创建挽救介质。请参阅第15页的"创建和使用挽救介质"。
- 定期备份硬盘。请参阅第12 页的 『 备份和恢复 』。
- Recovery Repair 软盘创建完毕。请参阅第14 页的 『解决恢复问题』。
- 注: Product Recovery 光盘和备份光盘的挽救光盘及第一张光盘是可启动的 (可引 导的)。它们可以在任何类型的 CD 或 DVD 驱动器 (DVD-RAM 介质除外) 中启动

如果遇到了问题, 则可以从 Windows 环境或 Rescue and Recovery 工作空间使用 恢复工具来执行以下两个恢复操作的中一个:

- 挽救文件
- 复原备份

请参阅第13 页的 『 使用 [Rescue and Recovery](#page-28-0) 工作空间 』以执行以上两个恢复操作 中的一个。

请参考 Access IBM 程序以获取有关 Rescue and Recovery 程序的其他信息。

# **6D 2 C Product Recovery** 光盘

如果计算机装配有可刻录的 CD 或 DVD 驱动器、则可以创建一组 Product Recovery 光盘,它使您能够将硬盘内容复原到与计算机装运出厂时相同的原始状态。如果您 将计算机转移到其他地方、售出计算机或回收计算机, 则 Product Recovery 光盘对 您来说会很有用处,或者在所有其他恢复方法都已失败的情况下,将 Product Recovery 光盘作为使计算机进入运行状态的最后手段。最好尽快创建一组 Product Recovery 光盘。

注: 您的 Microsoft Windows 许可证只允许您创建一组 Product Recovery 光盘, 所以创建后将它们妥善保存是很重要的。

#### $\frac{1}{2}$ **Product Recovery** 光盘, 请执行以下操作:

- 1. 从 Windows 桌面单击开始、再单击所有程序、再单击 Access IBM、然后单击 **42 Product Recovery** 光盘。
- 2. 按照屏幕上的说明进行操作。

#### <span id="page-27-0"></span>**E** 医卡尔里 **Product Recovery** 光盘, 请执行以下操作:

警告: 当从 Product Recovery 光盘复原出厂内容时, 将删除当前硬盘上的所有文 件并用原始的出厂内容进行替换。在复原过程中,将会提供机会让您在删除任何数 据之前将当前硬盘上的文件保存到其他介质中。

- 1. 将 Rescue and Recovery 光盘插入 CD 或 DVD 驱动器中。
- 2. 重新启动计算机
- 3. 短暂延迟后, Rescue and Recovery 工作空间打开。
	- **注**: 如果 Rescue and Recovery 工作空间无法打开, 则您可能没有在 BIOS 启 动顺序中正确设置启动设备(CD 驱动器或 DVD 驱动器)。有关更多信息, 请参阅第16页的『在启动顺序中设置挽救设备』。
- 4. 在 Rescue and Recovery 菜单中, 单击复原系统。
- $5.$  单击将硬盘驱动器复原至原始出厂状态, 然后单击下一步。
- 6. 按照屏幕上的说明进行操作。在提示时插入相应的 Product Recovery 光盘。
- 注: 在将硬盘复原至原始的出厂内容后, 可能必须重新安装某些软件或驱动程序。 有关详细信息, 请参阅第14 页的 『 恢复后的注意事项』。

#### **8]MV4**

Rescue and Recovery 程序使您能够备份完整的硬盘内容, 包括操作系统、数据文 件、应用程序和个人设置。您可以指定 Rescue and Recovery 程序存储备份的位置:

- 存硬盘上受保护的区域中
- 在安装在计算机上的第二个硬盘上
- 在外接的 USB 硬盘上
- 在网络驱动器上
- 在可刻录的 CD 或 DVD 上(该选项需要一个可刻录的 CD 或 DVD 驱动器)

备份硬盘完成后, 您可复原硬盘的完整内容、仅复原选定的文件或仅复原 Windows 操作系统和应用程序。

#### **\*4P8]Yw,k4PTBYw:**

- 1. 从 Windows 桌面单击开始、再单击所有程序、再单击 Access IBM、然后单击 **IBM Rescue and Recovery**, Rescue and Recovery 程序打开。
- 2. 在菜单栏中单击备份;然后单击立即备份。
- 3. 按照屏幕上的说明进行操作。

#### **EXELE AND Recovery** 执行复原操作, 请执行以下操作:

- 1. 从 Windows 桌面单击开始、再单击所有程序、再单击 Access IBM、然后单击 **IBM Rescue and Recovery**, Rescue and Recovery 程序打开。
- 2. 在菜单栏中单击复原; 然后执行以下某个操作:
- <span id="page-28-0"></span>• 如果想要将硬盘复原至先前备份状态或仅复原 Windows 操作系统和应用程 序, 请单击复原系统。
- 如果想要从备份中仅复原选定的文件、请单击复原文件。

3. 按照屏幕上的说明讲行操作。

有关从 Rescue and Recovery 工作空间执行复原操作的信息, 请参阅 r 使用 Rescue and Recovery 工作空间 』。

#### $\frac{1}{2}$  **Rescue and Recovery** 工作空间

Rescue and Recovery 工作空间位于硬盘上受保护的隐藏区域, 该区域独立于 Windows 操作系统运行。这样、即使在 Windows 操作系统无法启动的情况下您也 能够执行恢复操作。您可以从 Rescue and Recovery 工作空间执行以下恢复操作:

- 从硬盘或备份中挽救文件: Rescue and Recovery 工作空间使您能够在硬盘中找到 文件并将其转移到网络驱动器或其他可记录的介质 (例如 USB 硬盘驱动器或软 盘)中。即使没有备份文件或在最近一次备份操作后对文件进行了更改,该解 决方案仍然可用。您也可以从位于本地硬盘、USB 设备或网络驱动器上的 Rescue and Recovery 备份挽救单个文件。
- 从 Rescue and Recovery 备份复原硬盘: 一旦使用 Rescue and Recovery 程 序执行了备份操作, 即使无法启动 Windows 操作系统, 也可以从 Rescue and Recovery 工作空间执行复原操作。
- 将硬盘复原至出厂内容: Rescue and Recovery 工作空间使您能够将硬盘的完整内 容复原至与最初装运出厂时同样的状态。如果硬盘上有多个分区、则可以选择 将出厂内容复原到 C: 分区并使其他分区保持原样。因为 Rescue and Recovery 工 作空间独立于 Windows 操作系统运行, 所以即使无法启动 Windows 也可以复原 出厂内容。

警告: 如果从 Rescue and Recovery 备份复原硬盘或将硬盘复原至出厂内容, 则在 恢复过程中将删除主硬盘分区(通常是驱动器 C)上的所有文件。如果可能, 请制 作重要文件的副本。如果无法启动 Windows, 则可以使用 Rescue and Recovery 工 作空间中的"挽救文件"功能来将文件从硬盘复制到其他介质上。

#### **B**E**zEzEzEzEzEzEzEzEzEzEzEzEzEzEzE**</u>**zEZEzEzE**</u>*E</del>*

- 1. 关闭您的计算机至少 5 秒。
- 2. 开启计算机时反复按下并释放 Enter 键或 F11 键。
- 3. 当听到蜂鸣声或看到徽标屏幕时, 停止按 Enter 键或 F11 键。
- 4. 如果设置了 Rescue and Recovery 密码, 则在提示时输入密码。短暂延迟后 Rescue and Recovery 工作空间打开。
	- 注: 如果 Rescue and Recovery 工作空间无法打开, 请参阅第 [14](#page-29-0) 页的 『 解决恢 复问题』。
- 5. 请执行以下某个操作:
- <span id="page-29-0"></span>· 要从硬盘或备份中挽救文件, 请单击挽救文件; 然后, 按照屏幕上的说明进 行操作。
- 要从 Rescue and Recovery 备份中复原硬盘或将硬盘驱动器复原至出厂内容, 请单击复原系统: 然后, 按照屏幕上的说明讲行操作。

• 要获取有关 Rescue and Recovery 工作空间的其他功能的信息, 请单击帮助。

#### 恢复后的注意事项

注:

- 1. 在将硬盘复原至原始出厂内容后、可能必须重新安装一些设备的设备驱动程 序。请参阅第16页的『恢复或安装设备驱动程序』。
- 2. 某些计算机预装有 Microsoft Office 或 Microsoft Works。如果需要恢复或重新 安装 Microsoft Office 或 Microsoft Works 应用程序, 则必须使用 Microsoft Office CD 或 Microsoft Works CD. 只有预装了 Microsoft Office 或 Microsoft Works 的计算机才随附这些 CD.

#### 解决恢复问题

Rescue and Recovery 工作空间独立于操作系统运行。要访问工作空间, 请在启动过 程中反复按下并释放 Enter 键或 F11 键。如果使用该方法无法启动 Rescue and Recovery 工作空间, 则有三个选择:

- 使用挽救介质 (CD、DVD 或 USB 硬盘) 来启动 Rescue and Recovery 工作空 间。有关详细信息、请参阅第15页的"创建和使用挽救介质"。
- 使用 Recovery Repair 软盘来重新安装对访问 Rescue and Recovery 工作空间讲 行控制的文件。有关详细信息, 请参阅第15页的 『 创建并且使用 Recovery Repair 软盘1.
- 如果您想将硬盘复原至原始出厂内容, 则可以使用一组 Product Recovery 光盘。 请参阅第11页的『创建和使用 Product Recovery 光盘』。

最好尽快创建 Recovery Repair 软盘、挽救介质和一组 Product Recovery 光盘, 并 将它们妥善存放以作为预防措施。

如果无法从挽救介质或一组 Product Recovery CD 访问 Rescue and Recovery 工作 空间, 则有可能在 BIOS 启动顺序中没有将挽救设备 (CD 驱动器、DVD 驱动器 或 USB 硬盘驱动器) 定义为启动设备。有关更多信息, 请参阅第16页的 『在启动 顺序中设置挽救设备』。

挽救介质使您能够从 CD、DVD 或外接 USB 硬盘驱动器启动 Rescue and Recovery 程序。如果使用 Enter 键或 F11 键无法访问 Rescue and Recovery 程序、则挽救 介质就显得极为重要。

注: 在将硬盘复原至原始出厂内容后, 可能必须重新安装一些软件或驱动程 序。有关详细信息, 请参阅 『 恢复后的注意事项』。

# <span id="page-30-0"></span>创建和使用换救介质

挽救介质使您能够从 CD 或 DVD 中启动 Rescue and Recovery 程序。如果使用 Enter 键或 F11 键无法访问 Rescue and Recovery 程序、则挽救介质就显得极为重 要.

#### 要创建挽救介质, 请执行以下操作:

- 1. 从 Windows 桌面单击开始、再单击所有程序、再单击 Access IBM、然后单击 创建换救介质
- 2. 洗中您想要创建的挽救介质类型的单洗按钮。
- 3. 单击"确定"。
- 4. 按照屏幕上的说明讲行操作。

#### 要使用换救介质, 请执行以下操作中的一个:

- 将挽救光盘 (CD 或 DVD) 插入 CD 或 DVD 驱动器中, 然后重新启动计算机。
- 将挽救 USB 硬盘驱动器连接到计算机上某个 USB 接口, 然后重新启动计算机。

当挽救介质启动时, Rescue and Recovery 工作空间打开。每个功能的"帮助"都可 以从 Rescue and Recovery 工作空间获得。如果挽救介质无法启动, 则可能在 BIOS 启动顺序中未正确设置挽救设备 (CD 驱动器或 DVD 驱动器) 有关更多信息. 请 参阅第16页的『在启动顺序中设置挽救设备』

# 创建并且使用 Recovery Repair 软盘

#### 要创建 Recovery Repair 软盘, 请执行以下操作:

- 1. 如果尚未连接到因特网、请立即连接。
- 2. 打开因特网浏览器并转至以下 Web 地址:

http://www.lenovo.com/think/support/site.wss/document.do?lndocid=MIGR-54483

- 3. 将一张空白软盘插入软盘驱动器 A。
- 4. 双击 Recovery Repair rnrrepair.exe 文件; 然后按照屏幕上的说明进行操作。创 建 Recovery Repair 软盘。
- 5. 取出该软盘并将其标记为 Recovery Repair 软盘。

#### 要使用 Recovery Repair 软盘, 请执行以下操作:

- 1. 关闭操作系统并关闭计算机。
- 2. 将 Recovery Repair 软盘插入软盘驱动器 A。
- 3. 开启计算机并按照屏幕上的说明进行操作。

如果修复操作完成且没有出错、则当您重新启动计算机时、能通过反复按下并释放 Enter 键或 F11 键访问 Rescue and Recovery 工作空间。

<span id="page-31-0"></span>如果在修复操作过程中出现错误消息且无法完成该修复操作, 则包含 Rescue and Recovery 工作空间的分区可能有问题。使用挽救介质访问 Rescue and Recovery 工 作空间。有关创建和使用挽救介质的信息、请参阅第[15](#page-30-0) 页的 『 创建和使用挽救介 质』

# **V4r20h8}/Lr**

在能够恢复或安装设备驱动程序之前,计算机上必须已安装操作系统。请确保您有 该设备的文档和软件介质。

出厂安装设备的设备驱动程序位于计算机硬盘(通常为驱动器 C)上的 ibmtools\drivers 文件夹中。其他设备驱动程序在各个设备随附的软件介质上。

出厂安装设备的最新设备驱动程序也可以从万维网 http: //www.lenovo.com/think/support/ 上获得。

#### **\*V4v'20h8Dh8}/Lr,k4PTBYw:**

- 1. 启动计算机和操作系统。
- 2. 使用 Windows "资源管理器"或 "我的电脑"来显示硬盘的目录结构。
- 3. 打开 C:\IBMTOOLS 文件夹。
- 4. 打开 drivers 文件夹。在该 drivers 文件夹内有几个子文件夹、它们是以安装在 该计算机上的各种设备来命名的(例如, audio、video 等)。
- 5. 打开相应的子文件夹。
- 6. 使用以下某个方法来恢复该设备驱动程序:
	- 在设备子文件夹中, 找到 readme.txt 文件或其他扩展名为 .txt 的文件, 其中 包含有关重新安装设备驱动程序的信息。该文件可能以操作系统来命名、如 winxp.txt。该文本文件包含有关如何重新安装设备驱动程序的信息。
	- 如果该设备子文件夹包含有扩展名为 .inf 的文件, 则可以使用 "添加新硬件" 程序(位于 Windows "控制面板"中)来重新安装该设备驱动程序。并不是所 有设备驱动程序都可使用该程序来重新安装。在"添加新硬件"程序中, 当 提示要安装的设备驱动程序时, 单击从软盘安装然后选择浏览。然后从设备 子文件夹中选择相应的设备驱动程序(.inf)文件。
	- 在设备子文件夹中, 找到 setup.exe 文件。双击 SETUP.EXE 并按照屏幕上 的说明操作。

#### **Zt/3rPhClHh8**

在您从 CD、DVD、USB HDD 或任何其他外部设备启动恢复之前, 您必须在 CMOS Setup Utility 中首先更改启动顺序。

- 1. 在开启计算机时,请反复按下并释放 F1 键以进入 CMOS Setup Utility。
- 2. 洗择高级 BIOS 功能并按下 Enter 键。
- 3. 在启动顺序中选择启动设备。
- 4. 请按下 Esc 键以返回到 CMOS Setup Utility 程序菜单
- 5. 选择Save & Exit Setup 并按下 Enter 键。
- 6. 关闭操作系统并关闭计算机。
- 7. 请执行以下某个操作:
	- 如果有外接设备, 则将其连接到计算机。
	- 如果有 CD 或 DVD, 则将其插入计算机。
- 8. 开启计算机。

# <span id="page-34-0"></span>**第4章 获取信息、帮助和服务**

如果需要帮助、服务或技术支持或者仅想获得有关 Lenovo 制造的产品的更多信息, 则您可从 Lenovo 得到广泛的资源来协助您。本章包含有关从何处可以找到关于 Lenovo 和 Lenovo 制造产品的其他信息、计算机遇到问题时该做什么以及在必要时 应该向谁请求服务的信息。

# 来取信息

有关您的计算机和预装软件(如果存在)的信息,可在计算机随附的文档中获得。 文档包括印刷的书籍、联机书籍、自述文件和帮助文件。另外, 有关 Lenovo 制造 的产品的信息可在万维网上获得。

在万维网上、Lenovo Web 站点有关于个人计算机产品和支持的最新信息。Personal Computing 主页的地址为 http://www.lenovo.com/think.

您可以在 http://www.lenovo.com/think/support 上找到有关您的产品(包括受支持的 洗件)的支持信息.

### 森取帮助和服务

如果计算机出现问题, 您可从多种来源获得帮助。

#### 植用文档和诊断程序

许多计算机问题可以独立解决、而无需外界协助。如果您的计算机遇到问题, 则请 首先杳看计算机文档中的故障诊断信息。如果怀疑有软件问题,则请杳看随操作系 统或应用程序提供的文档、包括自述文件和联机帮助。

大多数计算机和服务器随附一套诊断程序、可以用来帮助您识别硬件问题。有关使 用诊断程序的说明、请参阅计算机文档中的故障诊断信息。

故障诊断信息或诊断程序可能告诉您需要其他的或更新的设备驱动程序或其他软 件。从 Lenovo 维护的万维网页面中,您可以获得最新的技术信息和下载设备驱动 程序及更新。要访问这些页面, 请转至 http://www.lenovo.com/think/support 并按照 说明进行操作。

#### **ks~q**

如果在保修期间您已尝试自己更正问题并且依然需要帮助、则可以通过致电客户支 持中心以获取帮助和信息。在保修期内可获得以下服务:

- 问题确定 有受过专门培训的服务人员来协助您确定是否有硬件问题和决定采 取什么必要的操作来解决该问题。
- 硬件修复 如果确定问题是由在保修期内的硬件造成的, 则将由受过培训的服 务人员提供相应级别的服务。

• 工程变更管理 - 有时、产品售出后可能需要更改。此时、Lenovo 或其授权经销 商将提供选定的适用于您硬件的"工程变更"(EC)。

以下各项不在服务范围内:

- 并非为 / 由 Lenovo 制造的部件或未经 Lenovo 授权的部件的更换或使用。
- 识别软件问题的来源
- 作为安装或升级一部分的 BIOS 配置。
- 设备驱动程序的更改、修正或升级。
- 网络操作系统 (NOS) 的安装与维护
- 应用程序的安装与维护。

请参考有限保证声明以获得有关保修条款的完整解释。请务必保存好购买凭证以获 取保修服务

如果可能, 打电话时请留在计算机旁, 请准备好以下信息:

- 机器类型和型号
- 硬件产品的序列号
- 问题描述
- 任何错误消息的确切措辞
- 硬件和软件配置信息

#### **g0Ek**

要获取"服务和支持"电话号码的列表,请参阅第44页的『全球电话列表』。电 话号码如有更改, 恕不另行通知。有关最新的电话号码, 请转至 http://www.lenovo.com/think/support 并单击 Support phone list 如果您所在国家 或地区的电话号码没有列出, 请致电 Lenovo 经销商或 Lenovo 销售代表。

在所有其他国家或地区、请联系您的经销商或销售代表。

#### **基他服务**

如果您携带计算机旅行或将计算机带到出售您的 ThinkCentre 或 ThinkPad 机器类 ,<br>型的国家或地区、则您的计算机将符合"国际保修服务", "国际保修服务"将自 动赋予您在保修期间获得保修服务的权利。该服务将由授权进行保修服务的服务供 应商来执行.

服务方法和过程随国家或地区的不同而有所变化,并且某些服务可能不是在所有的 国家或地区都可以获得。"国际保修服务"按照服务所在国家或地区所提供的服务 方法(如维修站服务、送修服务或现场服务)来提供。某些国家或地区的服务中心 可能无法维修特别机器类型的所有型号。在某些国家或地区、可能会在服务时收取 **费用并**受到限制。

要确定该计算机是否符合"国际保修服务"的条件和查看可获得服务的国家或地区 列表, 请转至 http://www.lenovo.com/think/support 并单击 Warranty, 并按屏幕上 的说明进行操作。
要获得有关预装的 Microsoft Windows 产品 Service Pack 的安装或相关问题的技 Microsoft 产品支持服务 Web 术协助, 请访问 站点 http://support.microsoft.com/directory/, 或者与客户支持中心联系。可能要收取一些 费用

# 购买其他服务

在保修期内与保修期后, 您都可购买其他服务, 如硬件、操作系统和应用程序的支 持: 网络设置与配置: 已升级或已扩展的硬件维修服务以及定制安装. 在不同国家 或地区服务的可用性和名称可能会有所变化。

要获得有关这些服务的更多信息、请参阅联机信息。

# 第 5 章 故障诊断与诊断工具

本章描述了一些基本的故障诊断和诊断工具。如果此处没有描述您的计算机所出现 的问题, 请使用 Access IBM 以获取更详细的故障诊断信息或参阅第 xiii 页的 『其 他帮助。

# 基本故障诊断

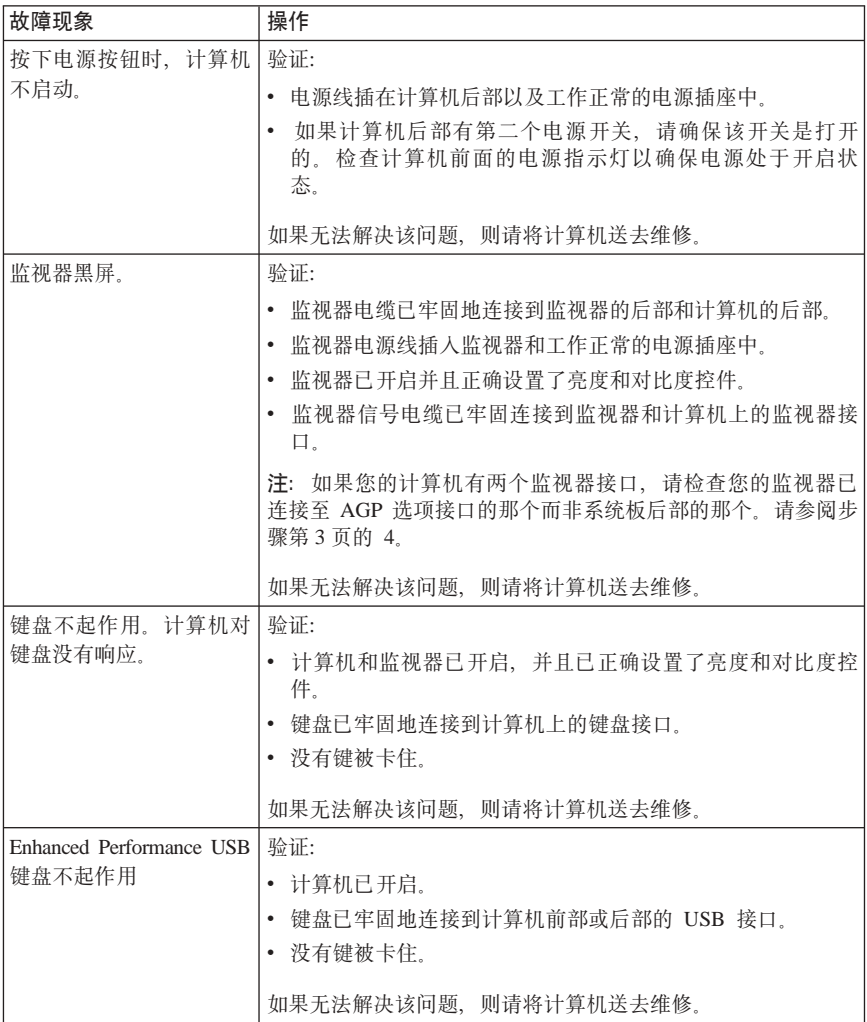

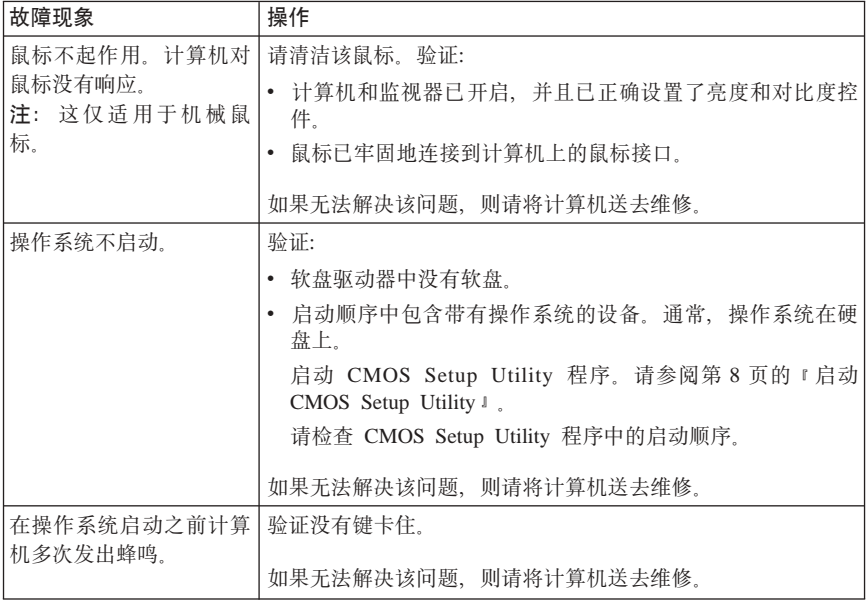

# PC Doctor for DOS 诊断程序

PC Doctor for DOS 诊断程序独立于操作系统运行。您可以使用该程序来测试计算 机的硬件组件。在其他方法不可用或无法成功查出可能的硬件问题时、可以使用该 程序。

您可以从硬盘的上 Rescue and Recovery 工作空间中运行诊断程序。或者, 可以从 Rescue and Recovery 工作空间中创建可引导的诊断软盘。

您还可以从万维网 http://www.lenovo.com/think/support/ 下载诊断程序的最新版本。 在 Use Quick Path 字段中输入并单击 Go 以查找特定于您的计算机的可下载文 件。

# 从 Rescue and Recovery 工作空间中运行诊断程序

使用以下步骤从 Product Recovery 程序运行诊断程序:

- 1. 关闭您的操作系统并且关闭计算机。
- 2. 开启计算机时反复按下并释放 Enter 键或 F11 键。
- 3. 当听到蜂鸣声或看到徽标屏幕时, 停止按 Enter 键或 F11 键。Rescue and Recovery 工作空间打开。
- 4. 在 Rescue and Recovery 工作空间中, 请选择 Diagnose Hardware.
- 5. 按照屏幕上的提示信息进行操作。
- 6. 按指示重新启动计算机。

# 创建诊断软盘

使用以下步骤创建诊断软盘:

- 1. 关闭您的操作系统并且关闭计算机。
- 2. 开启计算机时反复按下并释放 Enter 键或 F11 键。
- 3. 当听到蜂鸣声或看到徽标屏幕时, 停止按 Enter 键或 F11 键。Rescue and Recovery 工作空间打开。
- 4. 在 Rescue and Recovery 工作空间中, 请选择 Create diagnostic disks.
- 5. 按照屏幕上的说明进行操作。
- 6. 提示后, 将格式化的空白软盘插入软盘驱动器并且按照屏幕上的说明操作

注:

- 1. 您还可以从万维网站点 http://www.lenovo.com/think/support/ 下载诊断程序的最新 版本。在 Use Quick Path 字段中、输入您的机器类型以特定于您计算机的可 下载文件。
- 2. 可以从 http://www.lenovo.com/think/support 下载诊断程序的自启动可引导 CD 映 像(称为 .iso 映像)以支持没有软盘驱动器的系统。

## 运行诊断软盘

使用以下步骤来运行诊断软盘或 CD 映像:

- 1. 关闭操作系统, 然后关闭计算机。
- 2. 将诊断软盘插入诊断软盘或将 CD 插入驱动器
- 3. 开启计算机。
- 4. 当诊断程序打开时,请按屏幕上显示的说明进行操作。按 F1 可获得帮助。
- 5. 当该程序完成后, 请将软盘或 CD 从驱动器中取出。
- 6. 关闭或重新启动计算机。

# *H***第2A.** 客户可更换部件(CRU)

您可以根据机器类型在以下图表列出的某个参考资料中找到更换 CRU 的说明。

### 注: 仅使用 Lenovo 提供的部件

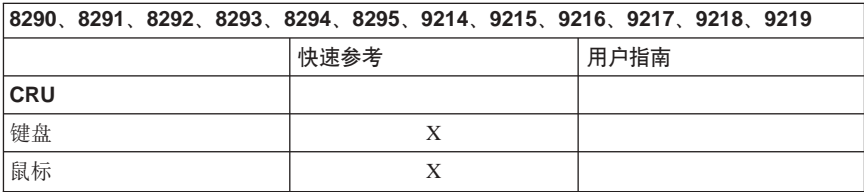

如果您无法访问这些说明或者更换 CRU 时遇到困难, 则可以使用以下任何一个附 加参考资料:

- 可在您计算机的 Online Books 文件夹中获得《硬件更换指南》。单击所有程序 -> Online Books 以查找《硬件更换指南》。
- 还可以从 Lenovo 支持 Web 站点 http://www.lenovo.com/think/support 获得《在 线硬件更换指南》。您将需要输入您的机器类型信息, 并杳看出版物以杳找相 应的《硬件更换指南》。

# **M录 B. Lenovo** 有限保证声明

## **LSOLW-00 05/2005**

# **Z;?V - (Cun**

本有限保证声明包括第一部分 - 通用条款、第二部分 - 国家或地区专用条款以 及第三部分 - 保修信息。第二部分的条款替代或修改第一部分的条款。Lenovo *Group Limited* 或其任一附属机构 (以下简称 "Lenovo")在本有限保证声明中提供 的保证仅活用于您出于使用(而非转售)月的而购买的"机器""机器"一词并 不包含任何软件程序, 无论是随机器预安装、随后安装的软件还是以任何其他方式 提供的软件。"机器"一词并不包含任何软件程序,无论是随机器预安装、随后安 装的软件还是以任何其他方式提供的软件。本有限保证声明中的任何条款都不影响 **M'D;\(}O,O}r^FDNN((({#**

#### **#\$6'**

Lenovo 保证每台机器: 1) 在材料和工艺上均没有缺陷, 并且 2) 符合 Lenovo 正 式发布的规格(以下简称"规格"),该规格可应要求提供。机器的保修期从最初 的安装之日开始, 并在第三部分 - 保修信息中规定 除非 Lenovo 或您的经销商 另有通知,否则您的发票或销售收据上的日期即为安装日期。除非 Lenovo 另有规 定, 否则下列保证仅在您购买机器的国家或地区有效。

上述保证是给予您的全部保证,将替代所有其他明示或暗含的保证或条件,包括 (但不限于)暗含的关于适销性和适用于某些特定用途的保证或条件。某些国家或 地区或管辖区域不允许排除明示或暗含的保证,因此上述排除条款可能并不适用于 您。在此情况下,这类保证仅在保修期内有效。逾期任何保证都不再有效。某些国 家或地区或管辖区域不允许限制暗含保证的有效期,因此上述限制可能并不适用于 **z#**

## **;#\$6'**

本保证不涵盖以下情况:

- 任何软件程序, 无论是机器预装或与机器一起提供的, 还是随后安装的:
- 因以下情况导致的故障: 误用、意外、修改、不适当的物理或运行环境或您的 维护不当;
- 因使用不由 Lenovo 承担责任的产品导致的故障; 以及
- 任何非 Lenovo 产品,包括那些按您的要求由 Lenovo 获得并与 Lenovo 机器一 起提供或整合在 Lenovo 机器中的非 Lenovo 产品。

如撕下或更改机器及其零部件上的识别标签,则本保证将失效。

Lenovo 不保证机器可以不间断或无错误运行。

在保修期内对机器提供的任何技术支持或其他支持、例如有关一些技巧问题以及有 关机器的设置和安装方面的协助, Lenovo 将不作任何形式的保证。

#### **gNqC#^~q**

保修服务将由 Lenovo、IBM、获得授权可以进行保修服务的经销商、或者获得授权 的保修服务供应商提供 上述各方都称为"服务供应商"

在保修期内、如果机器不能提供所保证的功能、请联系服务供应商。如果您未向 Lenovo 注册您的机器, 则您可能需要出示购货凭证, 用作您获得保修服务的权利证 明

#### Lenovo 的解决措施

平您联系服务供应商以请求服务时、您必须遵守我们制定的问题确定和解决流程。 可以由技术人员通过电话。或者通过访问技术支持网站来对您遇到的问题进行初步 的诊断。

第三部分 - 保修信息中规定了您的机器话用的保修服务类型。

您自行负责从技术支持网站或其他电子介质下载并安装指定的软件更新。并遵守服 务供应商提供的指示。软件更新可包括基本输入/输出系统代码(称为 "BIOS")、实用程序、设备驱动程序以及其他软件更新。

如果可以使用"客户可更换部件"(即 CRU, 如键盘、鼠标、扬声器、内存、硬盘 驱动器等)解决您遇到的问题, 您的服务供应商将把 CRU 发运给您, 由您自行安 装

在保修期内, 如果机器不能提供所保证的功能, 并且问题无法通过电话或电子的方 式、软件更新的应用或使用 CRU 得以解决、您的服务供应商将自行选择以下两种 措施之一: 1)修复并使其提供所保证的功能. 或者 2) 用至少具有等同功能的设备 进行更换。如果您的服务供应商两者都无法做到,则您可以将机器退回购买地点, 并获得退款。

作为保修服务的一部分,您的服务供应商也可安装选定的适用于机器的工程变更。

#### **zwrc?~D|;**

当保修服务涉及更换机器及其零部件的更换时、您的服务供应商替换下来的零部件 将成为 Lenovo 的财产、而替换给您的部件将成为您的财产。您必须声明卸下的所 有零部件都是真品且未经改动。替换件也许不是新的、但处于良好的工作状态、并 日至少在功能上与被替换的零部件等同。替换件继续享有被替换件的保修服务状 态。

#### 您的附加责任

在您的服务供应商调换机器或零部件之前、您同意卸下所有不享有保修服务的功能 部件、零部件、选件、改动部件和附件。

您还须同意:

- 1. 确保机器不受妨碍其更换的任何法律义务或限制的制约。
- 2. 如机器非您所有,向其所有者取得让服务供应商修理机器的授权: 并且
- 3. 如适用, 请在提供服务之前:
- a. 導守您的服务供应商提供的服务请求讨程:
- b. 备份或确保机器中包含的程序、数据以及存储内容的安全; 并且
- c. 向您的服务供应商提供充分、自由、安全地使用您的设施的权利、使 Lenovo 得以履行其义务。
- 4. (a) 确保在技术上可能的范围内从机器中删除所有关于已识别和可识别人员的 所有信息(以下简称为"个人数据"), (b)-旦您的服务供应商认为有履行 本"有限保证声明"中的义务的需要(包括有将用于个人数据处理的机器发运 到世界其他地方的维修中心的需要时),应允许您的服务供应商或供应商代表 您处理任何剩余的个人数据, 并且(c)确保此类处理符合适用于类似个人数据 的任何法律规定。

#### **韦仟限制**

Lenovo 仅在以下情况下对机器的手失或损坏负责: 1) 在您的服务供应商掌管期间. 或者 2) 在由 Lenovo 负责支付运费的运输涂中。

无论 Lenovo 还是您的服务供应商, 对您由于任何原因退还的机器中所包含的任何 保密、专有或个人信息概不负责,您应当在退还该机器前将所有此类信息从机器中 **删除** 

可能会发生因 Lenovo 违约或其他责任,您有权要求 Lenovo 赔偿损失的情况,每 遇此类情况、无论基于何种原因(包括根本违约、疏忽、错误陈述或其他合同或侵 权索赔), 您都有权向 Lenovo 索赔, 任何不能由适用法律废除或限制的责任除外, Lenovo 的责任仅限于

- 1. 按法律 Lenovo 应负责的人身伤害 (包括死亡), 以及不动产和有形个人财产的 损害赔偿: 以及
- 2. 任何其他实际直接损害金额, 最多不超过作为索赔主体的机器的费用。

该限制同样适用于 Lenovo 的供应商、经销商和您的服务供应商。上述限额是 Lenovo 及其供应商、经销商和您的服务供应商共同承担的最高限额。

在任何情形下,即使已获知发生以下情况的可能性,Lenovo 及其供应商、经销商 或服务供应商对以下任何情况亦将概不负责: 1) 第三方因损害(以上第一条款所 述除外)向您提出损害赔偿: 2)数据的丢失或损坏: 3)特别的、附带的或间接 损害赔偿,或任何经济上间接的损害赔偿;或者 4)利润、业务收入、商誉或预期 可节省金额方面的损失。某些国家或地区或管辖区域不允许排除或限制附带的或后 果性的损害赔偿责任,因此上述排除或限制可能不适用于您。

#### **JC(I**

不考虑法律原则的冲突,您和 Lenovo 双方均同意应用您获取机器的国家或地区的 法律、来管辖、解释和履行您和 Lenovo 的所有缘于或以任何方式关于本有限保证 声明的主体的权利、责任和义务。

这些保证给予您特殊的法律权利:您还可能拥有其他权利,这些权利将因不同的国 **RrXxr\=xrxPy;,#**

#### **管辖区域**

双方所有的权利、责任和义务将受您获得机器的国家或地区的法院的管辖。

# 第二部分 - 国家或地区专用条款

## 美洲

## **阿根廷**

 $\hat{H}$  管辖区域: 第一句之后添加以下内容:

任何本有限保证声明引起的诉讼将由布官诺斯艾利斯市的一般商事法庭独家审理。

#### **#**<br>#<br>#<br>#<br>#<br>#

管辖区域: 第一句之后添加以下内容: 从"机器"中删除将由拉巴斯市的法院独家审理。

## **四**<br>两

管辖区域: 第一句之后添加以下内容:

任何本有限保证声明引起的诉讼将由里约热内卢法院独家审理。

### 智利

 $\hat{H}$  =  $\hat{H}$  =  $\hat{H}$  =  $\hat{H}$  =  $\hat{H}$  =  $\hat{H}$   $\hat{H}$  =  $\hat{H}$   $\hat{H}$  =  $\hat{H}$   $\hat{H}$  =  $\hat{H}$   $\hat{H}$  =  $\hat{H}$   $\hat{H}$  =  $\hat{H}$   $\hat{H}$  =  $\hat{H}$   $\hat{H}$  =  $\hat{H}$   $\hat{H}$  =  $\hat{H}$   $\hat{H}$  =  $\hat{H}$  任何本有限保证声明引起的诉讼将由圣地亚哥司法部的民事法院独家审理。

#### **哥伦比亚**

 $\hat{H}$  =  $\hat{H}$  =  $\hat{H}$  =  $\hat{H}$  =  $\hat{H}$  =  $\hat{H}$   $\hat{K}$  =  $\hat{H}$  =  $\hat{H}$   $\hat{K}$  =  $\hat{H}$  =  $\hat{H}$   $\hat{K}$  =  $\hat{H}$  =  $\hat{H}$  =  $\hat{H}$  =  $\hat{H}$  =  $\hat{H}$  =  $\hat{H}$  =  $\hat{H}$  =  $\hat{H}$  =  $\hat{H}$  =  $\hat{H}$ 

任何本有限保证声明引起的诉讼将由哥伦比亚共和国法院独家审理。

### 尼瓜多尔

管辖区域: 第一句之后添加以下内容: 任何本有限保证声明引起的诉讼将由基多法院独家审理。

#### 墨西哥

管辖区域: 第一句之后添加以下内容: 任何本有限保证声明引起的诉讼将由联邦区域墨西哥城联邦法院独家审理。

#### **M-g**

 $\hat{H}$  = **第** = 每 之后添加以下内容: 任何本有限保证声明引起的诉讼将由亚松森市的法院独家审理。

#### **秘鲁**

管辖区域: 第一句之后添加以下内容:

任何本有限保证声明引起的诉讼将由塞尔卡多利马管辖区域的法院和法庭独家审 理.

#### **韦任限制**: 本节的末尾添加以下内容:

根据秘鲁民法典第 1328 款,本节规定的限制和排除不适用于 Lenovo 的故意过失 ( "dolo" ) 或重大讨失 ( "不可宽恕的讨失) 导致的损害

#### **乌拉圭**

 $\hat{H}$  =  $\hat{H}$  =  $\hat{H}$  =  $\hat{H}$  =  $\hat{H}$  =  $\hat{H}$   $\hat{H}$  =  $\hat{H}$   $\hat{H}$  =  $\hat{H}$   $\hat{H}$  =  $\hat{H}$   $\hat{H}$  =  $\hat{H}$   $\hat{H}$  =  $\hat{H}$   $\hat{H}$  =  $\hat{H}$   $\hat{H}$  =  $\hat{H}$   $\hat{H}$  =  $\hat{H}$   $\hat{H}$  =  $\hat{H}$ 

任何本有限保证声明引起的诉讼将由蒙得维的亚市法院的管辖区域独家审理。

## **/Zp-**

管辖区域: 第一句之后添加以下内容: 任何本有限保证声明引起的诉讼将由加拉加斯市大都会区法院独家审理。

#### **1@^**

#### 如何获得保修服务: 本节添加以下内容:

在加拿大或美国、要从 IBM 服务中心获取保修服务、请致电 1-800-IBM-SERV(426-7378)#

#### 加拿大

韦任限制: 以下内容替换本节的第 1 项:

1. 因 Lenovo 的讨失而导致的人身伤害(包括死亡),或对不动产和有形个人财产 的实际损害;以及

适用法律: 以下内容替换第一句中的"您获取机器的国家或地区的法律": 安大略省的法律

#### **@z**

适用法律: 以下内容替换第一句中的"您获取机器的国家或地区的法律": 纽约州的法律

#### 亚太地区

#### 澳大利亚

**本保证的范围: 本**节添加以下段落:

本节规定的保修是对 1974 年 Trade Practices Act 或其他相似立法给予您的一切权 利的补充,但仅限于适用立法所许可的范围。

#### **韦仟限制: 本**节添加以下内容:

如果 Lenovo 违反 1974 年 Trade Practices Act 或其他相似立法暗含的条件或保证, Lenovo 的责任仅限于维修或更换商品, 或提供等同的商品。只要该条件或保证与销 售权、非正式占有权或完整所有权有关、或者该商品是为个人或家庭使用或消费而 正常获得的, 则本段落中所有限制均不活用。

适用法律: 以下内容替换第一句中的"您获取机器的国家或地区的法律": 州或地区的法律。

#### 柬埔塞和老拊

适用法律: 以下内容替换第一句中的"您获取机器的国家或地区的法律": 美国纽约州的法律。

#### 柬埔寨、印尼和老拊

仲裁: 本标题下添加以下内容:

根据新加坡国际仲裁委员会届时有效的仲裁规则(SIAC 规则),任何本有限保证声 明引起的或与之相关的争议应由在新加坡举行的仲裁最终裁决。仲裁裁决对于双方 应是最终并具约束力(不得提出上诉), 并且裁决应为书面形式并列出事实认定和 法律结论

仲裁人应为三位、争议的每一方有权指定一位仲裁人。双方指定的仲裁人应再指定 第三仲裁人作为仲裁主席 如主席一职空缺, 则由 SIAC 主席填补 其他空缺应由 相应的任命方填补。审理应从出现空缺时所处的阶段继续进行。

如一方已指定仲裁人的 30 天内另一方拒绝或由于其他原因无法指定一位仲裁人, 则只要该仲裁人的指定合法有效、此首先指定的仲裁人便为唯一仲裁人。

所有审理,包括此类审理中提供的所有文件,应使用英语进行。本有限保证声明的 英语版本优先干任何其他语言版本。

#### 中国香港特别行政区和中国澳门特别行政区

适用法律: 以下内容替换第一句中的"您获取机器的国家或地区的法律": 中国香港特别行政区的法律

#### 印度

**责任限制: 以下内容替换本节条第一项和第二项:** 

- 1. 仅限于对由于 Lenovo 过失而引起的人身伤害(包括死亡),或对不动产和个人 有形财产的损害的责任:
- 2. 至于因 Lenovo 未按照本有限责任声明, 或未以本有限保证声明主体相关的任何 方式履约而引起的任何情况下的任何其他实际损害,仅限于您对作为索赔主体 的单台机器所支付的费用。

仲裁: 本标题下添加以下内容:

根据印度届时有效的法律、任何本有限保证声明引起的或与之相关的争议应由在印 度班加罗尔举行的仲裁最终裁决。仲裁裁决对于双方应是最终并具约束力(不得提 出上诉), 并且裁决应为书面形式并列出事实认定和法律结论。

仲裁人应为三位,争议的每一方有权指定一位仲裁人。双方指定的仲裁人应再指定 第三仲裁人作为仲裁主席。如主席一职空缺、则由印度司法委员会主席填补。其他 空缺应由相应的任命方填补。审理应从出现空缺时所处的阶段继续进行。

如一方已指定仲裁人的 30 天内另一方拒绝或由于其他原因无法指定一位仲裁人. 则只要该仲裁人的指定合法有效,此首先指定的仲裁人便为唯一仲裁人。

所有审理,包括此类审理中提供的所有文件,应使用英语进行,本有限保证声明的 英语版本优先干任何其他语言版本

## 日本

适用法律: 本节添加以下句子:

关于本有限保证声明的任何疑问。双方将在善意和互相信任的基础上解决。

#### 马来西亚

责任限制: 删去第五段第三项中的"特别的"一词。

#### 新西兰

本保证的范围: 本节添加以下段落:

本节规定的保证是对 1993 年 Consumer Guarantees Act 或其他立法给予您的不能 排除或限制的任何权利的补充。如果您获得该产品的目的是 1993 年 Consumer Guarantees Act 中所定义的商业性用途, 那么对于 Lenovo 提供的任何产品, 该法 令将不适用.

**责任限制: 本**节添加以下内容:

只要获取机器的目的不是 1993 年 Consumer Guarantees Act 中所定义的商业性用 涂,就以该法令中的限制作为本节中的限制。

#### 中华人民共和国(PRC)

适用法律: 以下内容替换第一句中的"您获取机器的国家或地区的法律": 美国纽约州的法律(当地法律另有要求的除外)。

#### 韮律定

**责任限制: 以下内容替换第五段的第三项:** 

## 特别的(包括象征性的和惩罚性的损害赔偿)、精神上的、附带的或间接损害,或 经济上的间接损害: 或者

仲裁: 本标题下添加以下内容:

根据菲律宾届时有效的法律、所有由本有限保证声明引起或与之相关的争议应由在 菲律宾大马尼拉市举行的仲裁最终裁决。仲裁裁决对于双方应是最终并具约束力 (不得提出上诉). 并且裁决应为书面形式并列出事实认定和法律结论.

仲裁人应为三位、争议的每一方有权指定一位仲裁人。双方指定的仲裁人应再指定 第三仲裁人作为仲裁主席。如主席一职空缺, 则由菲律宾争议解决中心 (Philippine Dispute Resolution Center, Inc.) 主席填补。其他空缺应由相应的任命 方填补。审理应从出现空缺时所处的阶段继续进行。

如一方已指定仲裁人的 30 天内另一方拒绝或由于其他原因无法指定一位仲裁人, 则只要该仲裁人的指定合法有效、此首先指定的仲裁人便为唯一仲裁人。

所有审理,包括此类审理中提供的所有文件,应使用英语进行。本有限保证声明的 英语版本优先于任何其他语言版本

新加坡

责任限制: 删去第五段第三项中的"特别的"和"经济上的"。

## 欧洲、中东、非洲(EMEA)

#### 以下条款适用于所有 EMEA 国家:

本有限保证声明的条款活用于从 Lenovo 或 Lenovo 经销商处购买的机器。

#### 如何获得保修服务:

在西欧(安道尔、奥地利、比利时、塞浦路斯、捷克共和国、丹麦、爱沙尼亚、芬 兰、法国、德国、希腊、匈牙利、冰岛、爱尔兰、意大利、拉托维亚、列支敦士 登、立陶宛、卢森堡、马耳他、摩纳哥、荷兰、挪威、波兰、葡萄牙、圣马力诺、 斯洛伐克、斯洛文尼亚、西班牙、瑞典、瑞士、英国、梵帝冈、以及任何最终加入 欧盟的国家或地区, 以正式加入之日为准)中加入以下段落:

在西欧获得的机器的保修将在所有西欧国家或地区均有效并活用。前提是该机器已 经在这些国家或地区发布并提供。

如果您在上述定义的任一西欧国家或地区购买了机器、您即可在上述任一国家或地 区从服务供应商处获得对该机器的保修服务, 前提是 Lenovo 已在您要获得服务的 国家或地区发布并提供了该机器。

如果您在阿尔巴尼亚、亚美尼亚、白俄罗斯、波斯尼亚-黑塞哥维那、保加利亚、 克罗地亚、捷克共和国、格鲁吉亚、匈牙利、哈萨克斯坦、吉尔吉思斯坦、南斯拉 夫联邦共和国、前南斯拉夫的马其顿共和国(FYROM)、摩尔多瓦、波兰、罗马 尼亚、俄罗斯、斯洛伐克共和国、斯洛文尼亚或乌克兰购买了个人电脑机器、您即 可在上述任一国家或地区从服务供应商处获得对该机器的保修服务, 前提是 Lenovo 已在您要获得服务的国家或地区发布并提供了该机器。

如果您在中东或非洲国家或地区购买了机器,您即可在购买机器的国家或地区内从 服务供应商处获得对该机器的保修服务, 前提是 Lenovo 已在您要获得服务的国家 或地区发布并提供了该机器。非洲的保修服务可在位于服务供应商 50 公里范围之 内获得。您负责位于服务供应商 50 公里范围之外的机器的运输费用。

#### 话用法律:

以下内容替换"您获取机器的国家或地区的法律":

1) "奥地利的法律", 适用于阿尔巴尼亚、亚美尼亚、阿塞拜疆、白俄罗斯、波 斯尼亚和黑塞哥维那、保加利亚、克罗地亚、格鲁吉亚、匈牙利、哈萨克斯坦、吉 尔吉思斯坦、前南斯拉夫的马其顿共和国、摩尔多瓦、波兰、罗马尼亚、俄罗斯、 斯洛伐克、斯洛文尼亚、塔吉克斯坦、土库曼斯坦、乌克兰、乌兹别克斯坦和前南 斯拉夫共和国; 2)"法国的法律",适用于阿尔及利亚、贝宁、布基纳法索、喀 麦隆、佛得角、中非共和国、乍得、科摩罗群岛、刚果共和国、吉布提、刚果民主 共和国、赤道几内亚、法属圭亚那、法属波利尼西亚、加蓬、赞比亚、几内亚、几 内亚比绍、象牙海岸共和国、黎巴嫩、马达加斯加、马里、毛里塔尼亚、毛里求 斯、马约特岛、摩洛哥、新喀里多尼亚、尼日尔、留尼旺、塞内加尔、塞舌尔、多 哥、突尼斯、瓦努阿图和 瓦利斯和富图纳群岛;3)"芬兰的法律",适用于爱沙

尼亚、拉托维亚和立陶宛; 4) "英国的法律", 适用于安哥拉、巴林、博茨瓦 纳、布隆迪、埃及、厄立特里亚、埃塞俄比亚、加纳、约旦、肯尼亚、科威特、利 比里亚、马拉维、马耳他、莫桑比克、尼日利亚、阿曼、巴基斯坦、卡塔尔、卢旺 达、圣多美、沙特阿拉伯、塞拉里昂、索马里、坦桑尼亚、乌干达、阿拉伯联合酋 长国、英国、约旦河西岸/加沙、也门、赞比亚和津巴布韦: 以及 5) "南非的法 律",适用于南非、纳米比亚、莱索托和斯威士兰。

#### 管辖区域: 本节添加以下例外:

1) 在奥地利, 由本有限保证声明引起的或与之相关的所有争议, 可选择奥地利维 也纳(内城)的法律所规定的法院管辖; 2) 在安哥拉、巴林、博茨瓦纳、布隆 迪、埃及、厄立特里亚、埃塞俄比亚、加纳、约旦、肯尼亚、科威特、利比里亚、 马拉维、马耳他、莫桑比克、尼日利亚、阿曼、巴基斯坦、卡塔尔、卢旺达、圣多 美、沙特阿拉伯、塞拉里昂、索马里、坦桑尼亚、乌干达、阿拉伯联合酋长国、约 日河西岸 / 加沙、也门、赞比亚和津巴布韦,由本有限保证声明引起的或与之相关 的所有争议、包括即席审理、都将交由英国法院独家审理管辖: 3) 在比利时和 卢 森堡、对于起因于本"有限保证声明"或与其解释或执行有关的所有争议、将仅限 于由贵公司注册地和/或商业活动所在地的国家的首都城市的法院根据本国的法律 主管审理:4)在法国、阿尔及利亚、贝宁、布基纳法索、喀麦隆、佛得角、中非 共和国、乍得、科摩罗群岛、刚果共和国、吉布提、刚果民主共和国、赤道几内 亚、法属圭亚那、法属波利尼西亚、加蓬、冈比亚、几内亚、几内亚比绍、象牙海 岸、黎巴嫩、马达加斯加、马里、毛里塔尼亚、毛里求斯、马约特岛、摩洛哥、新 喀里多尼亚、尼日尔、留尼旺、塞内加尔、塞舌尔、多哥、突尼斯、瓦努阿图和瓦 利斯和富图纳群岛,由本有限保证声明引起或与其违反或执行有关的所有争议,包 括即席审理、将由巴黎商事法庭独家审理: 5) 在俄罗斯、由本有限保证声明引起 或与其解释、违反、终止、执行的无效相关的所有争议、将由莫斯科仲裁法庭负责 调解: 6) 在南非、纳米比亚、莱索托和斯威士兰、双方同意将与本有限保证声明 有关的所有争议提交由约翰内斯堡高级法院管辖; 7) 在土耳其, 由本有限保证声 明引起的或与之相关的所有争议、将由土耳其共和国 Istanbul Central (Sultanahmet) Courts 和 Execution Directorates of Istanbul 解决; 8) 在以下任一指定国家中, 由 本有限保证声明引起的所有法律诉讼, 将提交并由下列城市的主管法庭独家审理: a)雅典(希腊), b)特拉维夫-雅法(以色列, c)米兰(意大利, d)里斯本 (葡萄牙、以及 e) 马德里 (西班牙: 并且 9) 在英国, 双方同意将与本有限保证 声明有关的所有争议提交由英国法庭管辖。

#### 仲裁: 本标题下添加以下内容:

在阿尔巴尼亚、亚美尼亚、阿塞拜疆、白俄罗斯、波斯尼亚和黑塞哥维那、保加利 亚、克罗地亚、格鲁吉亚、匈牙利、哈萨克斯坦、吉尔吉斯斯坦、前南斯拉夫共和 国-马其顿、摩尔多瓦、波兰、罗马尼亚、俄罗斯、斯洛伐克、斯洛文尼亚、塔吉 克斯坦、土库曼斯坦、乌克兰、乌兹别克斯坦和前南斯拉夫共和国,所有由本有限 保证声明引起或与其违反、终止或无效相关的争议,将依据维也纳联邦经济会国际 仲裁中心仲裁和调解规则(维也纳规则)由三名依据此规则指定的仲裁人最终审理 解决。仲裁将在奥地利维也纳进行,仲裁程序的官方语言为英语。该仲裁裁决为最 终结果并约束双方。所以,根据奥地利民法典第 598 (2) 段,双方明确声明放弃该 提起仲裁

在爱沙尼亚、拉脱维亚和立陶宛、由本有限保证声明引起的所有争议将在芬兰的赫 尔辛基根据当时有效的芬兰仲裁法最终裁决。双方将各指定一名仲裁人。指定的仲 裁人将共同指定主席。如果仲裁人不能在指定主席上达成一致。则赫尔辛基的中央 商会将指定主席

**7K(EU)**

### **BPunJCZyP7KzR:**

对在欧盟国家获得的机器的保修条款在所有欧盟国家均有效和适用、前提是机器已 在这些国家发布并供货,

如何获得保修服务: 本节添加以下内容:

在欧盟国家要从 IBM 技术支持获取保修服务, 请参阅第三部分 - 保修信息中的 电话列表

您可以通过以下地址与IBM 联系:

IBM Warranty & Service Quality Dept. PO Box 30 Spango Valley Greenock Scotland PA16 0AH

### 消费者

消费者拥有管辖消费品销售的活用的本国法律所规定的合法权利,本有限保证声明 提供的保证不影响此类权利。

奥地利、丹麦、芬兰、希腊、意大利、荷兰、挪威、葡萄牙、西班牙、瑞典和瑞士 **韦任限制: 以下内容替换本节的所有条款:** 除非强制性法律另有规定:

1. 对于因 Lenovo 履行其在本有限保证声明下的义务引起的或与之相关的 Lenovo 责任、或因任何其他与本有限保证声明有关的原因引起的 Lenovo 责任、Lenovo 仅限于赔偿经证实的、实际因未履行此类义务(如果 Lenovo 违约)或因此类原 因直接造成的那些损害和损失、最高额为您为机器所支付的费用。

上述限制不适用于 Lenovo 应依法负责的人身伤害(包括死亡)赔偿以及对不动 产和有形动产的损害赔偿。

2. 在任何情形下,即使已获知发生以下情况的可能性,Lenovo 及其供应商、经销 商或服务供应商对以下任何情况亦概不负责::: 1) 数据的丢失或损坏: 2) 附 带的或间接的损害或任何后果性经济损害;3)利润损失,即使该情况是发生 此类损害的事件的直接后果;或 4)业务中断、收入、商誉或预期可节省金额的 **p'#**

法国和比利时 **责任限制**: 以下内容替换本节的所有条款: 除非强制性法律另有规定:

1. 对于因 Lenovo 履行其在本有限保证声明下的义务引起的或与之相关的 Lenovo 责任、Lenovo 仅限于赔偿经证实的、实际因未履行此类义务(如果 Lenovo 违 约)或因此类原因直接造成的那些损害和损失。最高额为您为机器所支付的费 用

上述限制不适用于 Lenovo 应依法负责的人身伤害 (包括死亡) 赔偿以及对不动 产和有形动产的损害赔偿。

2. 在任何情形下, 即使已获知发生以下情况的可能性, Lenovo 及其供应商、经销 商或服务供应商对以下任何情况亦概不负责::: 1) 数据的丢失或损坏: 2) 附 带的或间接的损害或任何后果性经济损害; 3) 利润损失, 即使该情况是发生 此类损害的事件的直接后果;或4)业务中断、收入、商誉或预期可节省金额的 捐失。

以下条款适用于指定的国家或地区:

#### 奥地利

本有限保证声明的规定替换任何适用的法定保证。

保证范围: 以下内容替换本节的第一段第一句:

Lenovo 机器的保证涵盖了其正常使用的功能以及机器与其规格的一致性。

本节添加以下段落:

如违反保证、消费者的诉讼限期是法定的最短期限。如果您的服务供应商无法维修 Lenovo 机器, 您可以要求获得部分退款, 最高额由不能修复的机器的降低的价值决 定、您也可以要求取消与该机器相应的协议并获得退款。

第二段不适用

Lenovo 的解决措施: 本节添加以下内容:

在保修期内. Lenovo 将偿付您将出故障的机器运送至 IBM 服务中心的运输费

责任限制: 本节添加以下段落:

本有限保证声明中规定的限制和排除不适用于因 Lenovo 的欺诈或严重疏忽而引起 的损害赔偿、也不适用于明示保证。

下句添加到第二项末尾:

据此条款、Lenovo 的责任仅限于在一般过失情形下因违背合同基本条款而导致的损 害赔偿。

#### 埃及

**害任限制: 以下内容替换本节中的第二项:** 

对于任何其他实际发生的直接损害, Lenovo 的责任仅限于您为索赔涉及的机器所支 付的总费用。

供应商、经销商和服务供应商的适用性(未改动)。

法国

责任限制: 以下内容替换本节第一段的第二句:

在这些情况下, 不论您是以何种依据获得向 Lenovo 索赔损失的权利, Lenovo 的责 任仅限于: (第 1、2 项未改动)

#### 德国

保证范围: 以下内容替换本节的第一段第一句: Lenovo 机器的保证涵盖了其正常使用的功能以及机器与其规格的一致性。

本节添加以下段落:

机器的最短保修期是 12 个月。如果您的服务供应商无法维修 Lenovo 机器、您可 以要求获得部分退款、最高额由不能修复的机器的降低的价值决定、您也可以要求 取消与该机器相应的协议并获得退款。

第二段不活用

Lenovo 的解决措施: 本节添加以下内容: 在保修期内、将出故障的机器运送至 IBM 服务中心的运输费由 Lenovo 承担。

责任限制: 本节添加以下段落:

本有限保证声明中规定的限制和排除不适用于因 Lenovo 的欺诈或严重疏忽而引起 的损害赔偿,也不适用于明示保证。

下句添加到第二项末尾:

据此条款. Lenovo 的责任仅限于在一般讨失情形下因违背合同基本条款而导致的损 害赔偿

## 匈牙利

**害任限制: 本**节的末尾添加以下内容:

本文规定的限制和排除不适用于因故意、重大讨失或犯罪行为造成危害生命、身体 健康的合同违约

由于购置价格以及由当前有限保证声明带来的其他好处平衡了该责任限制、所以双 方接受该责任限制为有效的规定,并声明适用匈牙利民法典第 314.(2) 节。

#### 爱尔兰

保证范围: 本节添加以下内容:

除这些条款和条件的明确规定外,特此排除所有法定条件,包括所有暗含的保证, 但不影响由 1893 年 Sale of Goods Act 或 1980 年 Sale of Goods and Supply of Services Act 所暗含的前述保证的通用性。

#### 责任限制: 以下内容替换本节中的所有条款:

对于本节而言,"违约"指与 Lenovo 应依法对您负责的本有限保证声明的主体有 关的,无论是因合同还是侵权引起的 Lenovo 方的任何行为、声明、忽略或过失。 多次违约一起造成实质相同的损失或损害将视为发生在最后一次违约之日的一 (1) 次违约。

可能会发生因 Lenovo 违约, 您有权要求 Lenovo 赔偿损失的情况。

本节规定 Lenovo 的责任范围和您的唯一补偿。

- 1. 对于由 Lenovo 过失引起的死亡或人身伤害、Lenovo 将承担无限责任。
- 2. 通常情况下适用以下"Lenovo 不承担责任的事项"的规定. 但对于由 Lenovo 的过失引起的您的有形动产的实际损害, Lenovo 将承相无限责任。
- 3. 除上述第一项和和第二项的规定外, 对于任何违约引起的实际损害, Lenovo 的 全部责任无论如何都不超过您为该违约直接相关的机器所支付的金额的 125%。

#### Lenovo 不承担责任的事项

除上述第一项规定的所有责任外,在任何情形下、即使已获知发生以下情况的可能 性, Lenovo 及其供应商、经销商或服务供应商对以下任何情况亦概不负责:

- 1. 数据的手失或损坏:
- 2. 特别的, 间接的或附带损失: 或
- 3. 利润、业务、收入、商誉或预期可节省金额的损失。

## **斯洛伐克**

责任限制: 本节的末尾添加以下内容:

这些限制在斯洛伐克商法典 §§ 373-386 不加限制的范围内适用。

## 南非、纳米比亚、博茨瓦纳、莱索托和斯威士兰

**韦任限制: 本**节添加以下内容:

对于所有情况下, 包括 Lenovo 未依据此保证声明的主体履行而引起的任何其他实 际损失,Lenovo 的全部责任将仅限于赔偿您为索赔涉及的单个 Lenovo 机器所付费 用.

## 革<br> **|**<br>
五

吉任限制: 以下内容替换本节中的所有条款:

对于本节而言, "违约"指与 Lenovo 应依法对您负责的本有限保证声明的主体有 关的, 无论是因合同还是侵权引起的 Lenovo 方的任何行为、声明、忽略或过失。 多次违约一起造成实质相同的损失或损害将视为一(1)次违约。

可能会发生因 Lenovo 违约,您有权要求 Lenovo 赔偿损失的情况。

本节规定 Lenovo 的责任范围和您的唯一补偿。

- 1. 对于以下各项, Lenovo 将承担无限责任:
	- a. 对于由 Lenovo 过失引起的死亡或人身伤害; 以及
	- b. Lenovo 对 1979 年 Sale of Goods Act 的第 12 节或 1982 年 Supply of Goods and Services Act 的第 2 节, 或这两节的任何法定修改或重新制定所 暗含的责任的违约。
- 2. 通常情况下适用以下"Lenovo 不承担责任的事项"的规定, 但对于由 Lenovo 的过失引起的您的有形动产的实际损害, Lenovo 将承担无限责任。
- 3. 除上述第一项和和第二项的规定外, 对于任何违约引起的实际损害, Lenovo 的 全部责任无论如何都不超过您为该违约直接相关的机器购买价格或所支付的金 额的 125%.

这些限制同样适用于 Lenovo 的供应商、经销商和服务供应商。这些限制说明 Lenovo 及其供应商、经销商和服务供应商共同负责的最大限额。

## Lenovo 不承担责任的事项

除上述第一项规定的所有责任外、在任何情形下、即使已获知发生以下情况的可能 性, Lenovo 及任何其供应商、经销商或服务供应商对以下任何情况亦概不负责:

- 1. 数据的手失或损坏:
- 2. 特别的、间接的或附带损失;或
- 3. 利润、业务、收入、商誉或预期可节省金额的损失。

# 第三部分 - 保修信息

该第三部分提供有关适用于您的机器的保修信息、包括 Lenovo 提供的保修期和保 修服务类型。

# 保修期

保修期可能因国家或地区而异、并在下表中规定。注意: "地区"指中华人民共和 国香港或澳门特别行政区。

零部件一年保修期和人力一年保修期意味着 Lenovo 在保修期的第一年内提供保修 服务。

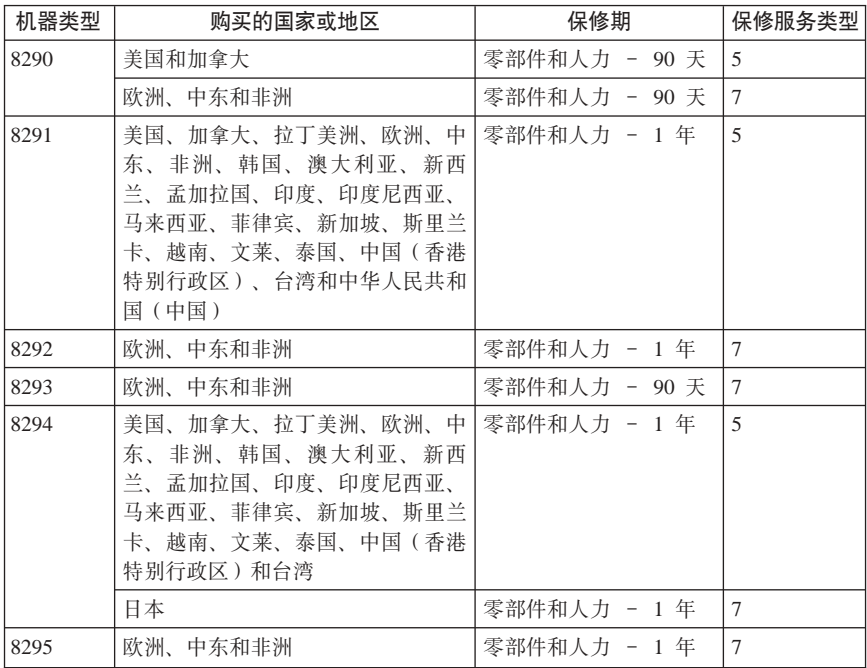

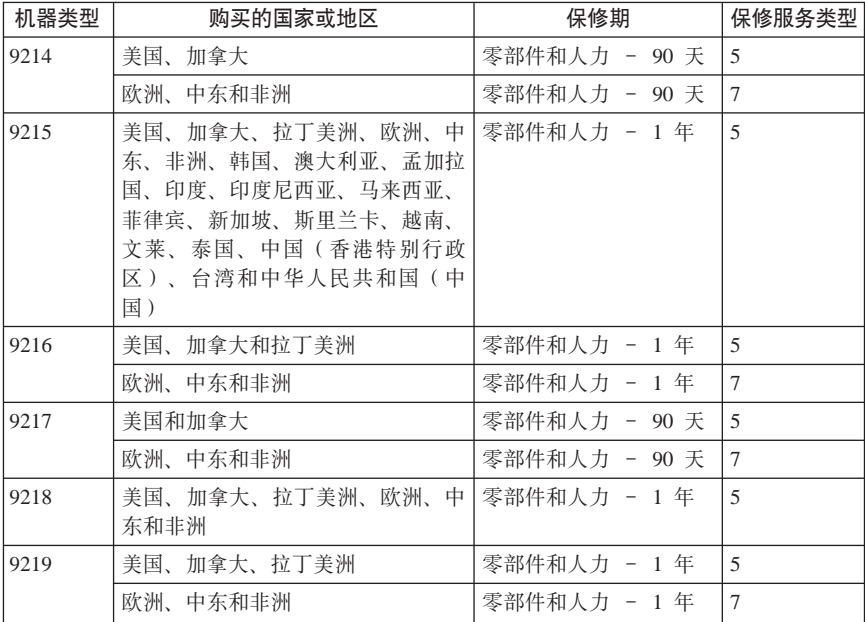

# **#^~q`M**

如果需要, 您的服务供应商将根据上表规定的您机器的保修服务类型, 并提供下文 所述的维修或更换服务。服务安排视您来电的时间而定、并取决于是否有可用的零 部件 - 回复时间视服务级别而定,并且不做保证 - 可能不在全球所有地点都提供指 定级别的保修服务, 服务供应商的常规服务区域外可能要收取额外费用, 请与您的 服务供应商业务代表或经销商联系以获取特定于国家或地区及地点的信息。

1. 客户可更换零部件("CRU")服务

Lenovo 将向您提供 CRU 以便您自行安装。CRU 的信息和更换说明是与您的机 器一起提供的,并且 Lenovo 可以根据您的要求随时提供这些信息和说明,根据 您的机器所享有的保修服务类型,您可以请求服务供应商为您安装 CRU,而不 需额外收取费用. Lenovo 在与 CRU 更换件一起提供的资料中会有明确的说明, 指示原先有故障的 CRU 是否需要退还给 Lenovo, 如果需要退还, 1)随 CRU 更换件一起提供退还说明和容器, 并且如果在您收到更换件后 30 天内 Lenovo 未收到替换下来的有故障的 CRU, 则 Lenovo 将向您收取 CRU 更换件的费用。

2. 现场服务

您的服务供应商将在现场修理或更换出故障的机器,并验证其运行情况。您必 须提供适当的工作场所以便拆装 Lenovo 机器。该工作场所必须干净、照明良好 并且适合此项工作。对于有些机器,可能需要将机器送往指定的服务中心方能 进行某些修理。

3. **(KM!~q\***

您需断开出故障的机器的连接、以便您的服务供应商安排取件。您将会收到装 运箱以便您可以将机器退还到指定的服务中心。快递人员将收取您的机器并它 交付到指定的服务中心。在修理或更换后,服务中心将安排把机器发还到您的 所在地。您将负责机器的安装和验证。

4. **M'M^~q**

根据您的服务供应商的指示、您将把合理装箱的出故障的机器托运或邮寄(请 先预付讫运费或邮资, 除非另有规定)到指定的地点。机器修理或更换之后, 将安排您前来收取。如果是邮寄类型的送修服务, Lenovo 将出资把机器发还给 您、除非您的服务供应商另有规定。您将负责机器的后续安装和验证。

5. CRU 和现场服务

这类保修服务综合了第 1 类和第 2 类保修服务 (参见上文)

6. CRU 和专人送取服务

这类保修服务综合了第 1 类和第 3 类保修服务 (参见上文)。

7. **CRU MM'M^~q**

这类保修服务综合了第 1 类和第 4 类保修服务 ( 参见上文 )。

## 如果列有第 5、第 6 或第 7 类保修服务,您的服务供应商将决定修理适用于哪类 **保修服务。**

\* 在某些国家或地区,这类服务被称为 ThinkPad EasyServ 或 EasyServ。

要获取保修服务、请联系服务供应商。在加拿大或美国、请致电 1-800-IBM-SERV (426-7378) 在其他国家或地区, 请参见以下电话号码。

## 全球电话列表

电话号码也相应进行更改。要获得最新的电话号码、请转至 http://www.lenovo.com/think/support, 并单击 **Support phone list**.

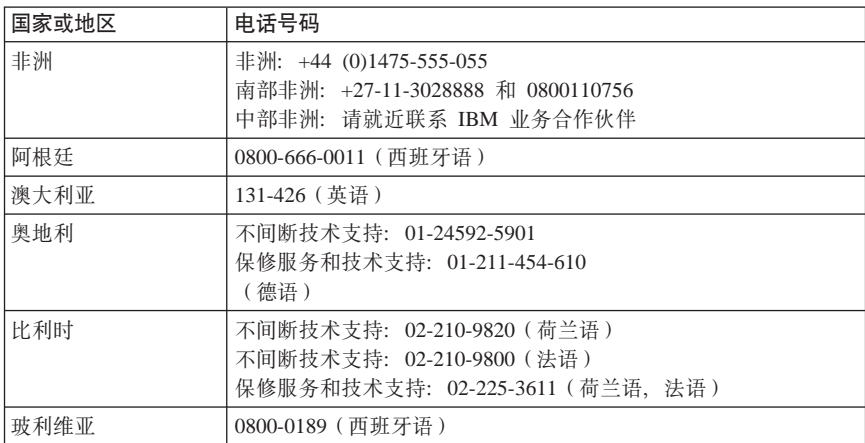

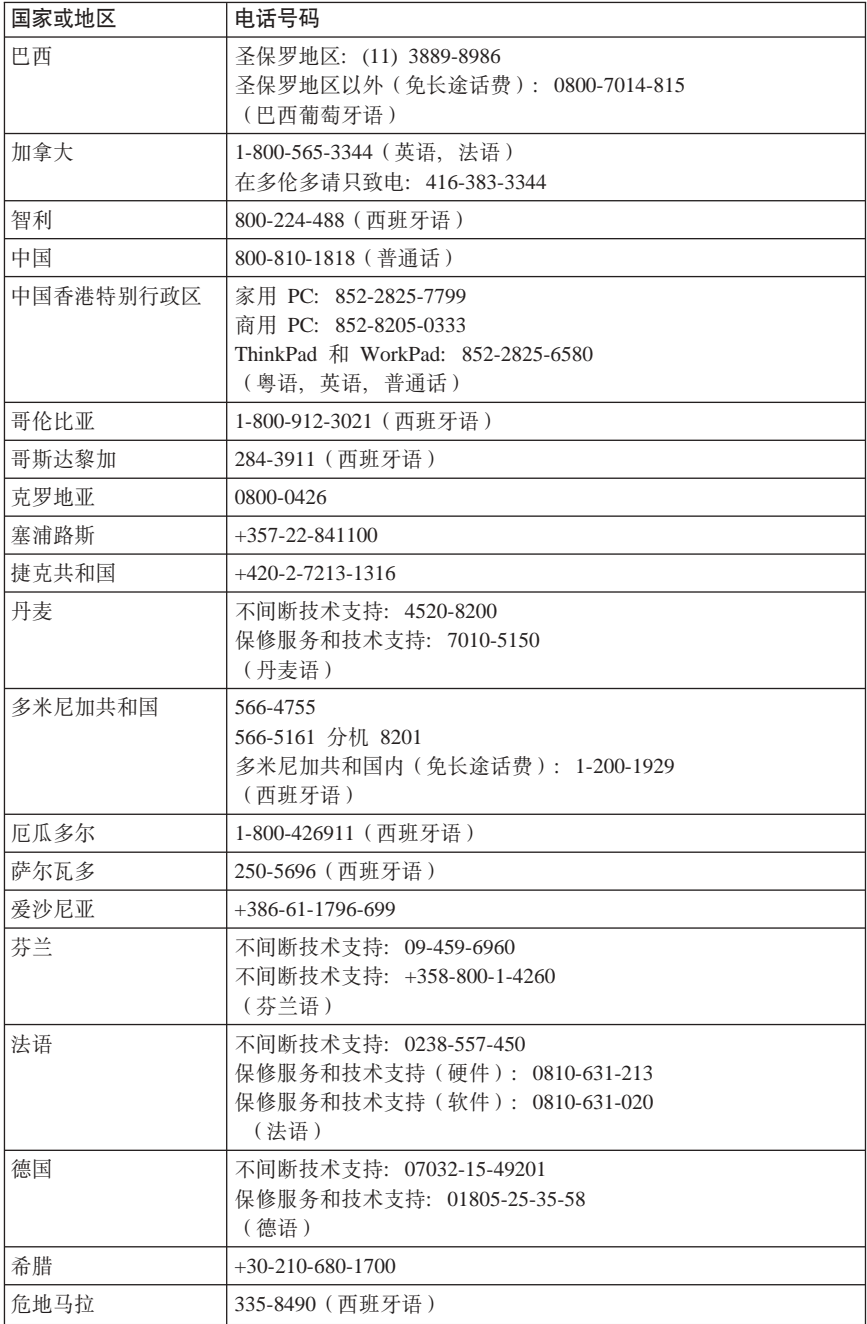

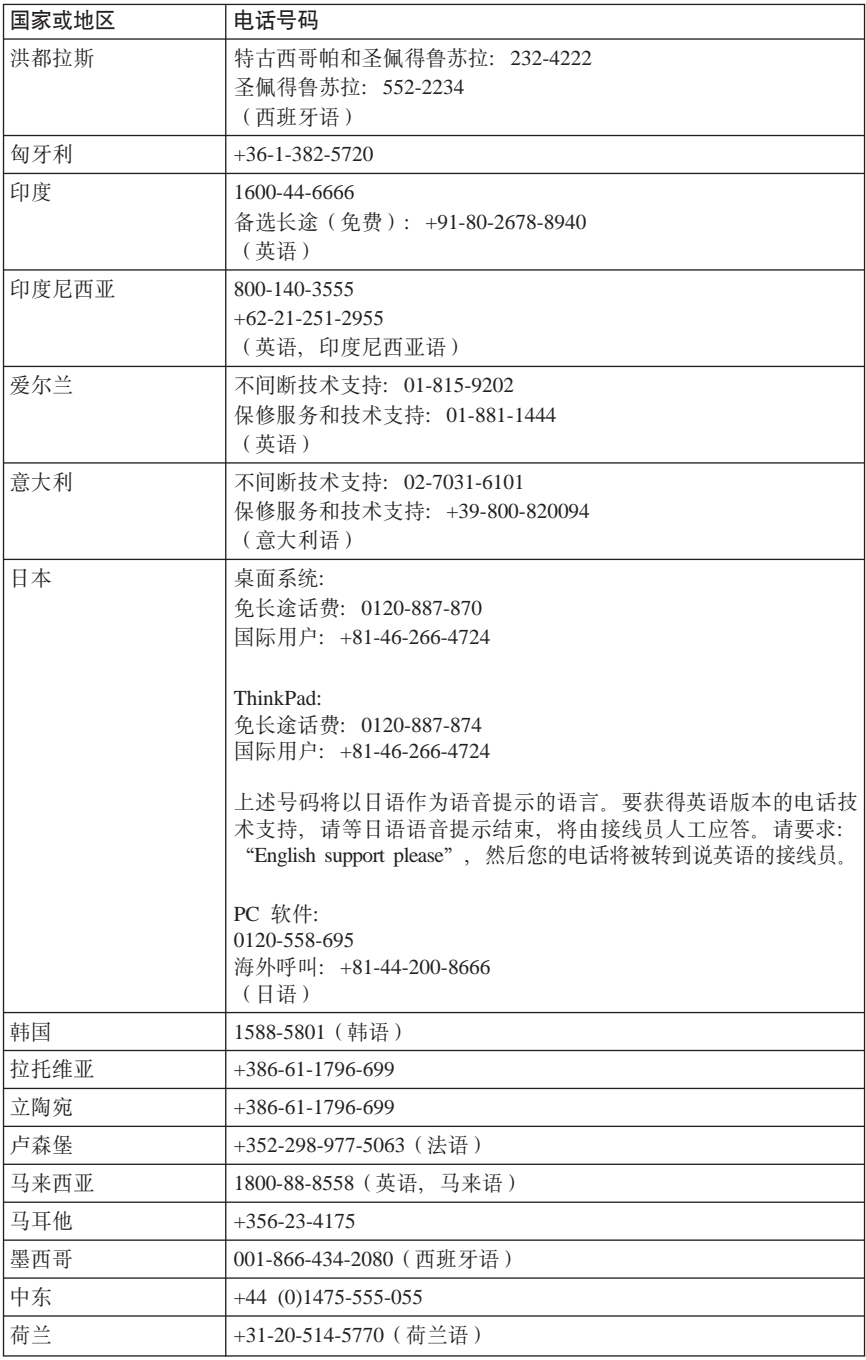

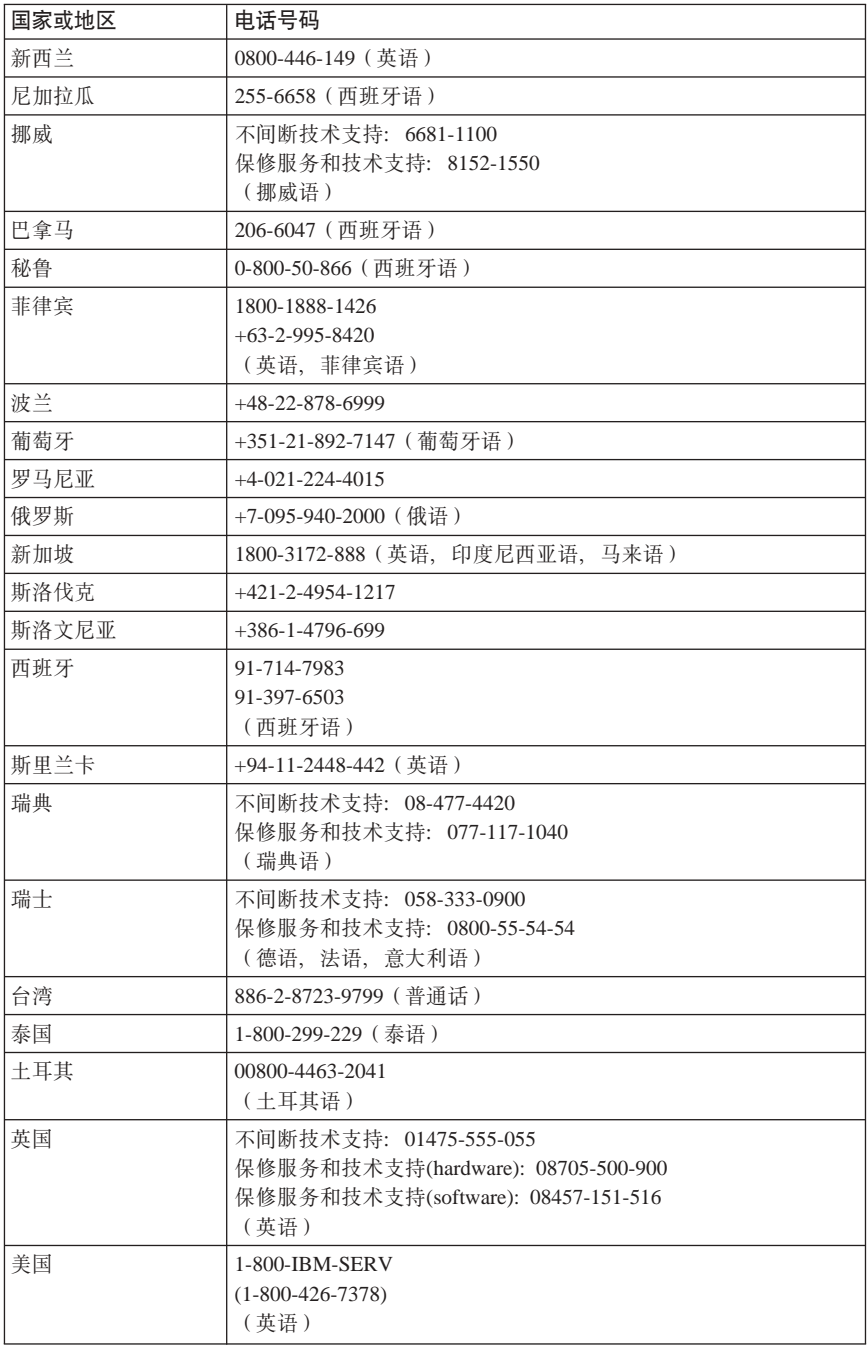

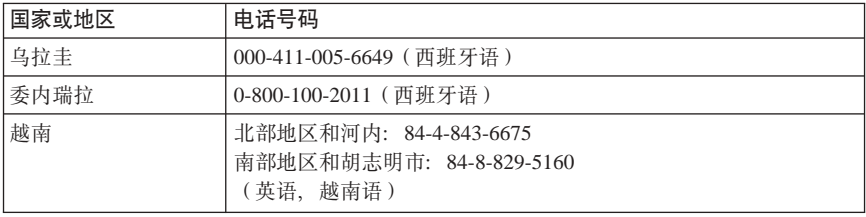

## 对墨西哥的补充保证

本补充保证为 Lenovo 的有限保证声明的一部分、并且只对在墨西哥合众国区域内 分发和销售的产品有效。一旦产生冲突,将使用本补充保证中的条款。

所有在设备中预安装的软件程序, 将只有三十 (30) 天 (自购买之日起) 的安装无 缺陷的保证。对于上述软件程序和/或您自行安装的其他软件程序或在购买产品后 安装的其他软件程序中的信息, Lenovo 概不负责。

如有事先授权,无法向保证方收取的服务费用将向最终用户收取。

如果需要保修服务, 请致电"客户即使支持中心", 电话号码为: 001-866-434-2080, 然后您将被转接到最近的"授权服务中心"。如果在您的城市或 居住地,或者在您的城市或居住地 70 公里范围内不存在"授权服务中心",该保 证将包含与将产品运输到我公司最近的"授权服务中心"有关的运费。请致电离您 最近的"授权服务中心"以获得必要的批准、或者有关产品运输和到货地址的信 息

要获得"授权服务中心"的列表, 请访问: http://www.lenovo.com/mx/es/servicios

生产商: SCI Systems de México, S.A. de C.V. Av. De la Solidaridad Iberoamericana No. 7020 Col. Club de Golf Atlas El Salto, Jalisco, México C.P. 45680, 申话: 01-800-3676900

销售商: Lenovo de México, Comercialización y Servicios, S. A. de C. V. Alfonso Nápoles Gándara No 3111 Parque Corporativo de Peña Blanca Delegación Álvaro Obregón México, D.F., México C.P. 01210. 电话: 01-800-00-325-00

# **KH**录 C. 声明

Lenovo 可能不在所有的国家或地区提供本文档中讨论的产品、服务或功能特性。有 关您当前所在区域的产品和服务的信息, 请向您当地的 Lenovo 代表咨询。任何对 Lenovo 产品、程序或服务的引用并非意在明示或暗示只能使用 Lenovo 的产品、程 序或服务。只要不侵犯 Lenovo 的知识产权, 任何同等功能的产品、程序或服务. 都可以代替 Lenovo 产品、程序或服务。但是、评估和验证任何其他产品、程序或 服务。则由用户自行负责。

Lenovo 公司可能已拥有或正在申请与本文档描述的内容有关的各项专利 提供本文 档并未授予用户使用这些专利的任何许可。您可以用书面方式将许可查询寄往:

*Lenovo (United States), Inc. 500 Park Offices Drive, Hwy. 54 Research Triangle Park, NC 27709 U.S.A. Attention: Lenovo Director of Licensing*

LENOVO GROUP LTD. "按现状"提供本出版物, 不附有任何种类的 (无论是明示 的还是暗含的)保证,包括但不限于暗含的有关非侵权,适销和适用于某种特定用 涂的保证。某些管辖区域在某些交易中不允许免除明示或暗含的保证。因此本条款 可能不适用于您。

本信息中可能句含技术方面不够准确的地方或印刷错误 此处的信息将定期更改: 这些更改将编人本出版物的新版本中。Lenovo 可以随时对本出版物中描述的产品和 /或程序进行改进和/或更改, 而不另行通知。

本文档中描述的产品并非旨在用于移植或其他生命支持的应用、在这些应用中的故 障可能导致人身伤害或死亡。本文档中包含的信息不影响或更改 Lenovo 产品的规 格或保修。根据 Lenovo 或第三方的知识产权、本文档中的任何内容都不作为明示 或暗含的许可或保证。本文档中包含的所有信息都在特定的环境下获得并且作为说 明显示。在其他操作环境中获得的结果可能会有所不同。

Lenovo 可以按它认为适当的任何方式使用或分发您所提供的任何信息而无须对您承 相任何责任.

在本出版物中对非 Lenovo Web 站点的任何引用都只是为了方便起见才提供的, 不 以任何方式充当对那些 Web 站点的保证。那些 Web 站点中的资料不是 Lenovo 产 品资料的一部分,使用那些 Web 站点带来的风险将由您自行承担。

此处包含的任何性能数据都是在受控环境中测得的。因此,在其他操作环境中获得 的数据可能会有明显的不同。有些测量可能是在开发级的系统上进行的、因此不保 证与一般可用系统上进行的测量结果相同。此外,有些测量是通过推算而估计的, 实际结果可能会有差异。1Users of this document should verify the applicable data for their specific environment.

# 电视机输出声明

以下声明适用于具有出厂安装的电视机输出功能部件的型号。

该产品包含版权保护技术、该技术受特定美国专利的方法申明以及 Macrovision Corporation 和其他权利所有者所拥有的其他知识产权保护。使用该版权保护技术必 须得到 Macrovision Corporation 的授权, 而且除非得到 Macrovision Corporation 另 外的授权,否则本技术仅限用于家庭和其他有限观看的场合使用。严禁对本产品进 行反向设计或反汇编。

# **商标**

以下术语是 Lenovo 在美国和 / 或其他国家或地区的商标: Lenovo **ThinkCentre** ThinkPad

以下术语是 International Business Machines Corporation 在美国和 / 或其他国家或 地区的商标:

1-2-3 Approach Freelance Graphics IBM Lotus Lotus FastSite Lotus Notes Lotus Organizer Passport Advantage SmartSuite Word Pro

Microsoft、Windows、Windows NT 和 Windows 徽标是 Microsoft Corporation 在 美国和 / 或其他国家或地区的商标。

其他公司、产品或服务名称可能是其他公司的商标或服务标记。

## 电子辐射声明

以下信息代表机器类型 8290, 8291, 8292, 8293, 8294, 8295, 9214, 9215, 9216, 9217, 9218, 9219,

# 联邦通信委员会(FCC) 一致性声明

依据 FCC 规则的第 15 部分. 本设备经过测试并且符合 B 类数字设备的限制。这 些限制旨在提供合理的保护、以防安装于住宅的设备产生有害干扰。本设备生成、 使用且会辐射射频能量,如果未按照说明来安装和使用本设备,则可能导致对无线 电通信的有害干扰。然而、不保证在特定的安装中将不会发生干扰。如果本设备确 实对无线电或者电视机接收导致有害的干扰, 该干扰可以通过将设备关闭并打开来 确定, 则推荐用户通过一种或多种以下措施来尝试消除该干扰;

- 重新定向或重新定位接收天线。
- 增加设备和接收器之间的间隔。  $\bullet$
- 设备不能与接收器连接到同一个电路插座中。  $\bullet$
- 向授权经销商或服务代表咨询以获取帮助  $\bullet$

因使用非推荐的电缆和连接器、或者对此设备进行未经授权的更改或改动而导致的 任何无线电或电视干扰. Lenovo 概不负责 未经授权的更改或改动可能使用户操作 该设备的权限无效。

该设备符合 FCC 规则的第 15 部分规定, 操作该设备应符合以下两个条件; (1) 此设备应不会导致有害干扰、并且(2)此设备必须能承受接收到的任何干扰、包 括可能导致非期望操作的干扰。

责任方:

Lenovo (United States) Inc. One Manhattanville Road Purchase, New York 10577 Telephone: (919) 254-0532

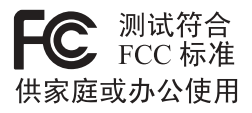

# 加拿大工业部 B 类辐射规范符合声明

此 B 类数字设备符合加拿大 ICES-003 标准。

# 欧盟 EMC 指令一致性声明

依据各成员国有关电磁兼容性的相近法律、本产品符合欧盟委员会指令 89/336/EEC 中的保护要求。Lenovo 对任何因擅自改动本产品(包括安装非 Lenovo 选件卡)而 导致无法满足保护要求所产生的任何后果概不负责。

本产品经过测试并且符合根据 CISPR 22/European Standard EN 55022 的 B 类信 息技术设备的限制。B 类设备限制旨在使典型的住宅环境能够提供合理的保护。以 免对经许可的通信设备产生干扰。

# 联邦通信委员会(FCC)和电话公司要求

- 1. 该设备符合 FCC 规则的第 68 部分规定, 该设备贴有标签, 其中包括该设备的 FCC 注册号、USOC 和振铃等效装置数 (REN) 如果需要这些数字、则请将该 信息提供给电话公司。
	- 注: 加果该设备是内置调制解调器 则还需提供第二个 FCC 注册标签 您应该 将该标签贴在安装 Lenovo 调制解调器的计算机外部: 或者如果有外部 DAA 的话,也可将该标签贴在该外部 DAA 上,如果需要向电话公司提供该标签 信息, 请将该标签贴在容易看到的位置。
- 2. REN 用于确定可连接到电话线上的设备的数量; 并且当有人拨打您的号码时, 这些设备仍能发出振铃。在大多数(但不是所有)地区、所有设备的 REN 的总 和不应超过五(5)个。要确定可以连接到线路上的设备的数目(即由 REN 确 定), 您应该致电当地的电话公司以确定您所在的呼叫区域的最大 REN。
- 3. 如果该设备影响了电话网络, 则电话公司将会暂时停止您的服务。如果可能, 他们会提前通知您;如果不能提前进行通知,事后他们也会尽快地通知您。您 将获知有权向 FCC 投诉
- 4. 您的电话公司会对其设施、设备、运行或讨程做出更改, 这些更改可能会影响 您的设备的正常运行。如果进行更改、他们会提前进行通知、以便您有机会保 持服务不被中断。
- 5. 如果在使用本产品时出现了问题, 请与授权的经销商联系或致电客户支持中 心。在美国、请致电 1-800-426-7378。在加拿大、请致电 1-800-565-3344。您 需要提供购货凭证。 电话公司会要求您断开设备与网络的连接。直到问题得以纠正或您能够确保设 备是没有故障的。
- 6. 设备没有需要客户维修的部分。如果在使用设备时出现问题,请与授权的经销 商联系或参阅本手册的 『 诊断 』一节, 以获得信息。
- 7. 该设备不能用于电话公司提供的投币服务。在与合用线连接时应按州的税率缴 纳税费。请与您的州公用事业委员会或公司委员会联系以获得信息。
- 8. 从本地交换电信局订购网络接口 (NI) 服务时、请指定服务安排 USOC RJ11C。

## 加拿大诵信部认证标签

声明: 加拿大工业部标签标识了已认证的设备。该认证意味着该设备符合相应的 "终端设备技术要求"文档中所规定的电信网络保护、运行和安全要求。通信部不 保证设备的运行会使用户满意。

安装该设备前、用户应确保它被允许与本地电信公司的设施连接。该设备还必须使 用可接受的连接方法来安装。客户应该意识到,符合上述条件并不能防止某些时候 服务性能的降低。对已认证设备的维修应由供应商指定的代表来负责协调。如果用 户对该设备进行维修或更改,或设备发生故障,则电信公司会要求用户断开设备的 连接

为了保护自身的安全、用户应确保供电设施、电话线和内部金属水管系统(如果存 在)的电接地应连接在一起。在农村地区,该预防措施应该尤为重要。

警告: 用户不得自行试图讲行上述连接,而应该根据相应的情况联系合话的电气检 查部门或电气技师。

注意事项: 分配给每一个终端设备的振铃等效装置数(REN)提供了允许连接到电 话接口上的终端的最大数目。接口上的终端可以由任意设备组合而成、只要所有设 备的振铃等效装置数的总和没有超过 5 个即可。

## 电源线声明

为了您的安全, Lenovo 提供了带有接地连接插头的电源线与本产品配套使用。为避 免电击、请始终将此电源线和插头同正确接地的插座配套使用。

在美国和加拿大使用的 Lenovo 电源线都由"保险商实验所 (Underwriter's Laboratories, UL) " 列出, 并经"加拿大标准协会 (Canadian Standards Association, CSA) "认证。

对于准备在 115 伏电压下使用的设备: 请使用 UL 列出并经 CSA 认证的电线套 件。套件包括一条至少 18 AWG、SVT 或 SJT 型、最长不超过 15 英尺的三芯线 和一个额定电流 15 安培、额定电压 125 伏、平行式扁平插脚、接地型连接插头。

对于准备在 230 伏电压下伸用 ( 在美国使用 ) 的设备: 请使用 UL 列出并经 CSA 认证的电线套件。套件包括一条至少 18 AWG、SVT 或 SJT 型、最长不超过 15 英尺的三芯线和一个额定电流 15 安培、额定电压 250 伏、斜列式扁平插脚、接地 型连接插头。

对于准备在 230 伏电压下使用 (在美国以外使用) 的设备: 请使用带有接地型连接 插头的电线套件。电线套件应获得设备安装所在国家或地区相应的安全批准。

针对某一特定国家或地区的 Lenovo 电源线通常仅在此国家或地区可用。

对于准备在丹麦使用的设备: 请使用带有接地型连接插头的电线套件。电线套件应 获得设备安装所在国家或地区相应的安全批准。

对于准备在挪威、瑞典和芬兰使用的设备: 请使用带有两个尖头的连接插头的电线 套件,电线套件应获得设备安装所在国家或地区相应的安全批准。

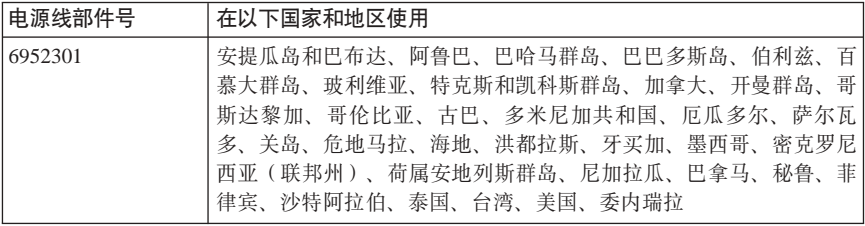

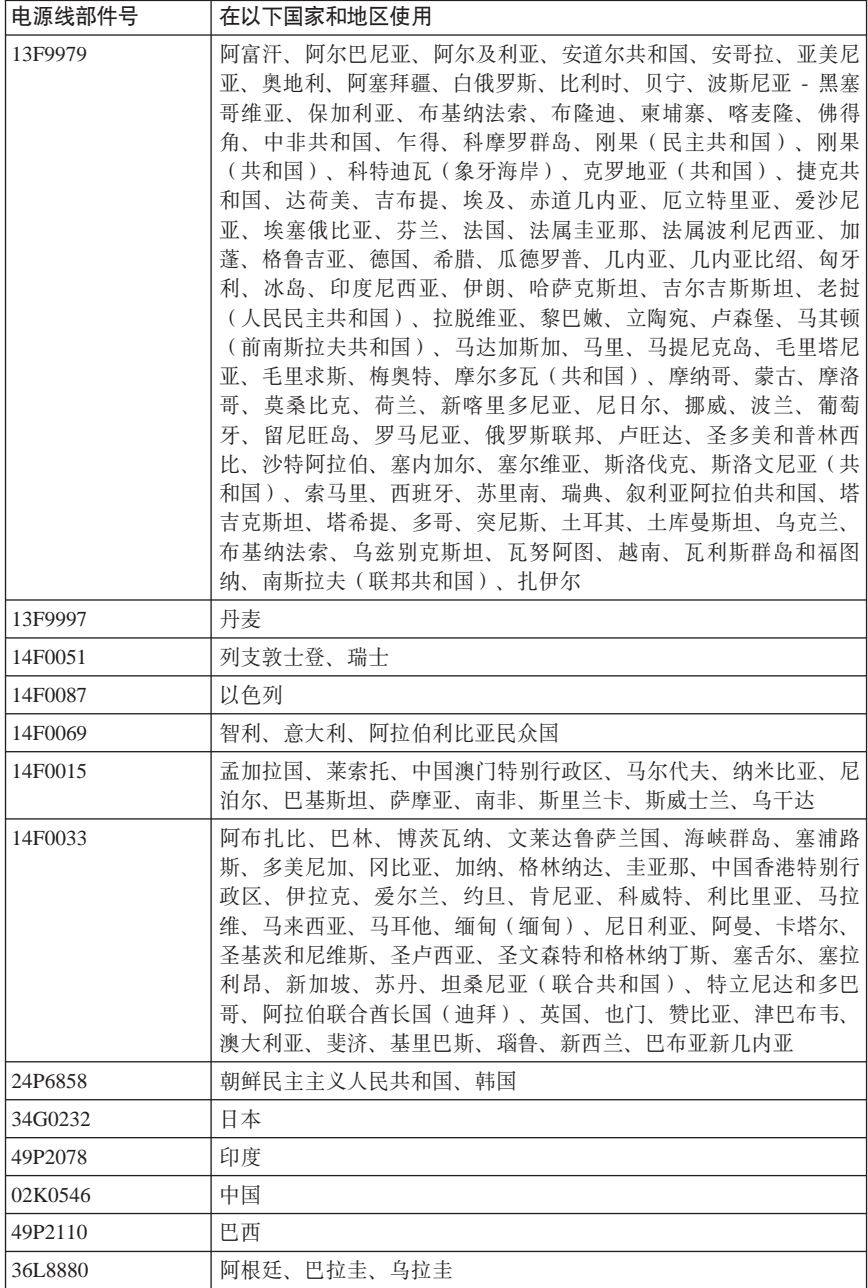

# 聚氯乙烯(PVC)电缆和电线声明

警告: 处理该产品的电缆或者与该产品一起出售的附件相关的电缆将使您易受铅的 伤害、铅是一种化学物质、在加利福尼亚州已知它会导致癌症、出生缺陷或其他生 殖伤害。处理后要洗手。

# 废弃由气和电子设备(WEEE) 声明

WEEE 标志仅适用于欧盟(EU)国家和挪威。

所标注的设备符合关于废弃电气和电子设备(WEEE)的欧洲指令 2002/96/EC. 该 指令确定适用于欧盟范围内返回和回收旧设备的过程。该标签适用于各种产品、表 示不要丢弃该产品, 而应在其生命期结束时根据该指令将其回收。

根据 WEEE 指今附件 IV 标有 WEEE 标志的电气和电子设备 (EEE) 的用户不得 将生命期结束后的 EEE 作为未分类的城市垃圾进行处理、而应使用他们可用的收集 过程来返回、回收和恢复 WEEE, 并使 EEE 因存在危险物质而对环境和人体健康 产生的任何潜在影响降至最小。

有关其他 WEEE 信息, 请转至: http://www.lenovo.com/lenovo/environment。

# **ThinkCentre**

部件号: 39T9003

中国印刷

(1P) P/N: 39T9003

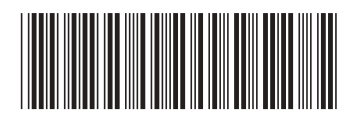